## UNIVERSIDADE FEDERAL DE VIÇOSA CENTRO DE CIÊNCIAS EXATAS E TECNOLÓGICAS DEPARTAMENTO DE ENGENHARIA ELÉTRICA

RENATO MARKELE FERREIRA CÂNDIDO

## DESENVOLVIMENTO DE APARELHO SIMPLIFICADO PARA MEDIDAS DE ESPECTRO DE IMPEDÂNCIA

VIÇOSA 2011

## RENATO MARKELE FERREIRA CÂNDIDO

## DESENVOLVIMENTO DE APARELHO SIMPLIFICADO PARA MEDIDAS DE ESPECTRO DE IMPEDÂNCIA

Monografia apresentada ao Departamento de Engenharia Elétrica do Centro de Ciências Exatas e Tecnológicas da Universidade Federal de Viçosa, para a obtenção dos créditos da disciplina ELT 490 – Monografia e Seminário e cumprimento do requisito parcial para obtenção do grau de Bacharel em Engenharia Elétrica. Orientador: Prof. Dr. Alexandre Tadeu

Gomes de Carvalho.

VIÇOSA 2011

## RENATO MARKELE FERREIRA CÂNDIDO

## DESENVOLVIMENTO DE APARELHO SIMPLIFICADO PARA MEDIDAS DE ESPECTRO DE IMPEDÂNCIA

Monografia apresentada ao Departamento de Engenharia Elétrica do Centro de Ciências Exatas e Tecnológicas da Universidade Federal de Viçosa, para a obtenção dos créditos da disciplina ELT 490 – Monografia e Seminário e cumprimento do requisito parcial para obtenção do grau de Bacharel em Engenharia Elétrica.

Aprovada em 29 de junho de 2011.

## COMISSÃO EXAMINADORA

Prof. Dr. Alexandre Tadeu Gomes de Carvalho - Orientador Universidade Federal de Viçosa

Prof. Dr. Denilson Eduardo Rodrigues - Membro Universidade Federal de Viçosa

Prof. Dr. Tarcísio de Assunção Pizziolo - Membro Universidade Federal de Viçosa

"Não cruze os braços diante de uma dificuldade, pois o maior homem do mundo morreu de braços abertos!"

(Bob Marley)

Aos meus pais Geraldo Edésio e Maria da Luz, as minhas irmãs Cristiane Raquel e Camila Bianca, à minha namorada Isabela e a todos os meus amigos.

## Agradecimentos

Agradeço a Deus por ter iluminado meu caminho até aqui. Ao meu orientador Dr. Alexandre Tadeu Gomes de Carvalho pelo apoio e pela oportunidade dada para o desenvolvimento desta pesquisa, com a qual aprendi muito. A FAPEMIG pelo apoio financeiro concedido. A todos os professores que passaram por minha vida, os quais foram verdadeiros guias na busca pelo conhecimento. A minha família por ter me ensinado a sonhar. Aos meus amigos por terem estado ao meu lado na busca desses sonhos. A minha namorada Isabela por compartilhar comigo a alegria de mais uma conquista.

## Resumo

A espectroscopia de impedância é uma versátil técnica não destrutiva de caracterização das propriedades físicas e químicas de materiais, inclusive biológicos. Nesse trabalho relata-se o desenvolvimento de etapas de construção de um aparelho simplificado capaz de realizar medidas de espectro de impedâncias. A técnica consiste em estimular a amostra com um sinal alternado de tensão ou corrente, sendo uma dessas a variável controlada, e medir a intensidade da outra variável e o ângulo de fase entre elas. A impedância como função da freqüência oferece informações com respeito às propriedades físicas e químicas do material analisado. Neste trabalho, os dados foram analizados utilizando-se dois métodos que conduzem à modelagem do sistema amostrado, quais sejam: o método de Fourier e o método de estimação de parâmetros ARX. Em ambos os métodos utiliza-se o estimador de mínimos quadrados. Foram desenvolvidos o circuito de excitação do sistema e o circuito de aquisição de dados, bem como os softwares necessários para o controle desses circuitos e para o tratamento dos dados. O protótipo desenvolvido apresentou resultados comparáveis aos obtidos por um equipamento "comercial".

## Abstract

The impedance spectroscopy is a versatile, powerful as well as non-destructive technique to characterize the physical and chemical properties of materials, including organic. In this work we report the development steps of building a device thatmeasures the impedance spectrum. The measurement technique consists on stimulating a cell with an alternating signal voltage and measure the intensity and phase angle of the current. The processing of this data allows extracting information with respect to physical and chemical properties of the material analyzed. The data in this work will be processed by two methods: the Fourier method and the method of estimation of ARX parameters, which lead to modeling of the system sampled. In both methods is used the least squares estimator. For the application of the method were developed a circuit for system excitation, a circuit for data acquisition and the software necessary for data processing. The developed device performed well when compared to a computer "comercial".

# Sumário

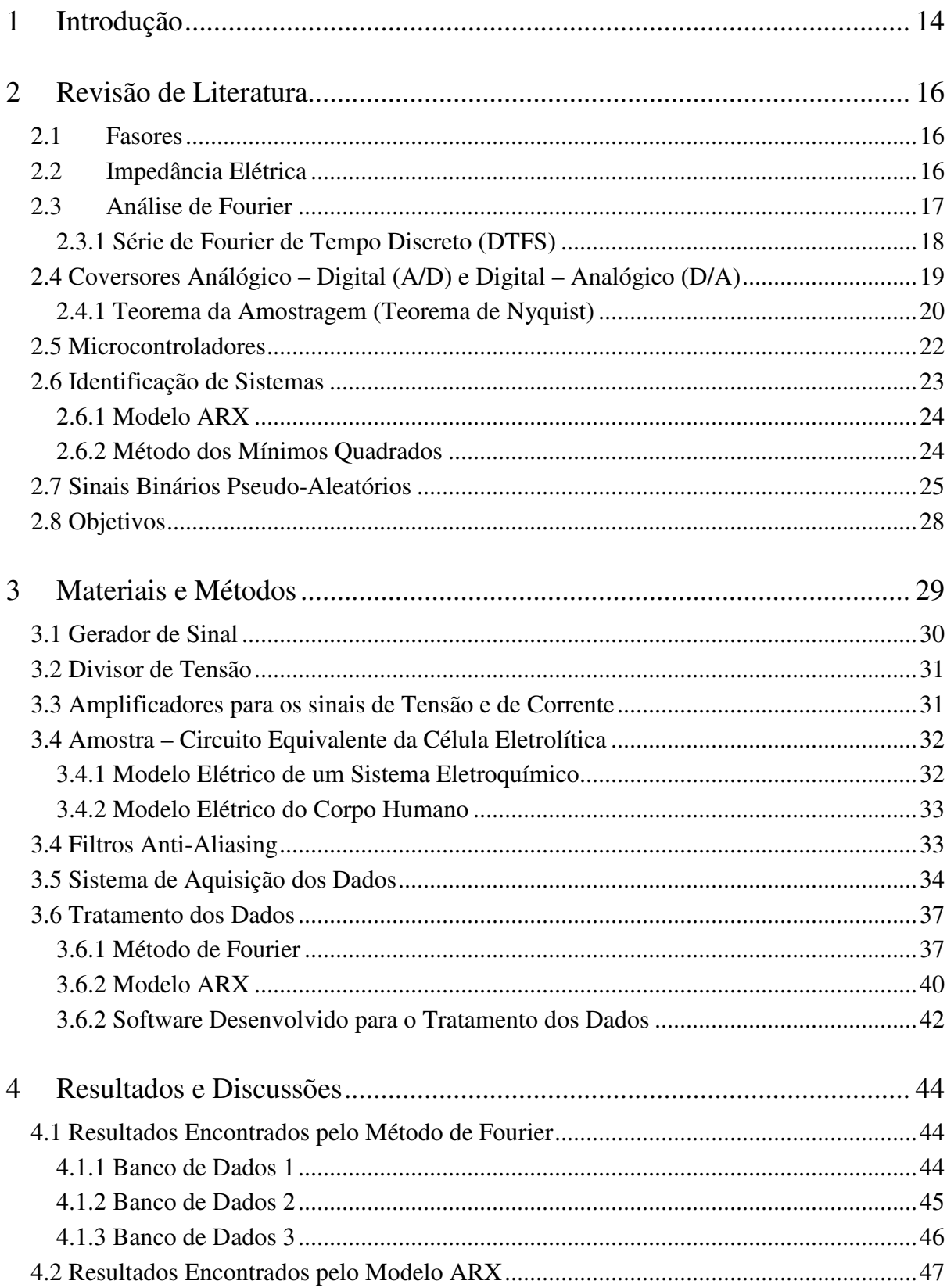

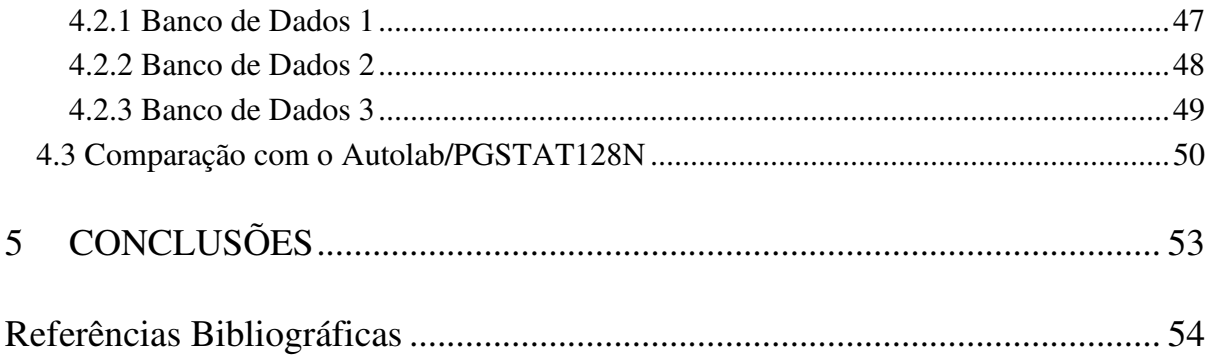

# Lista de Figuras

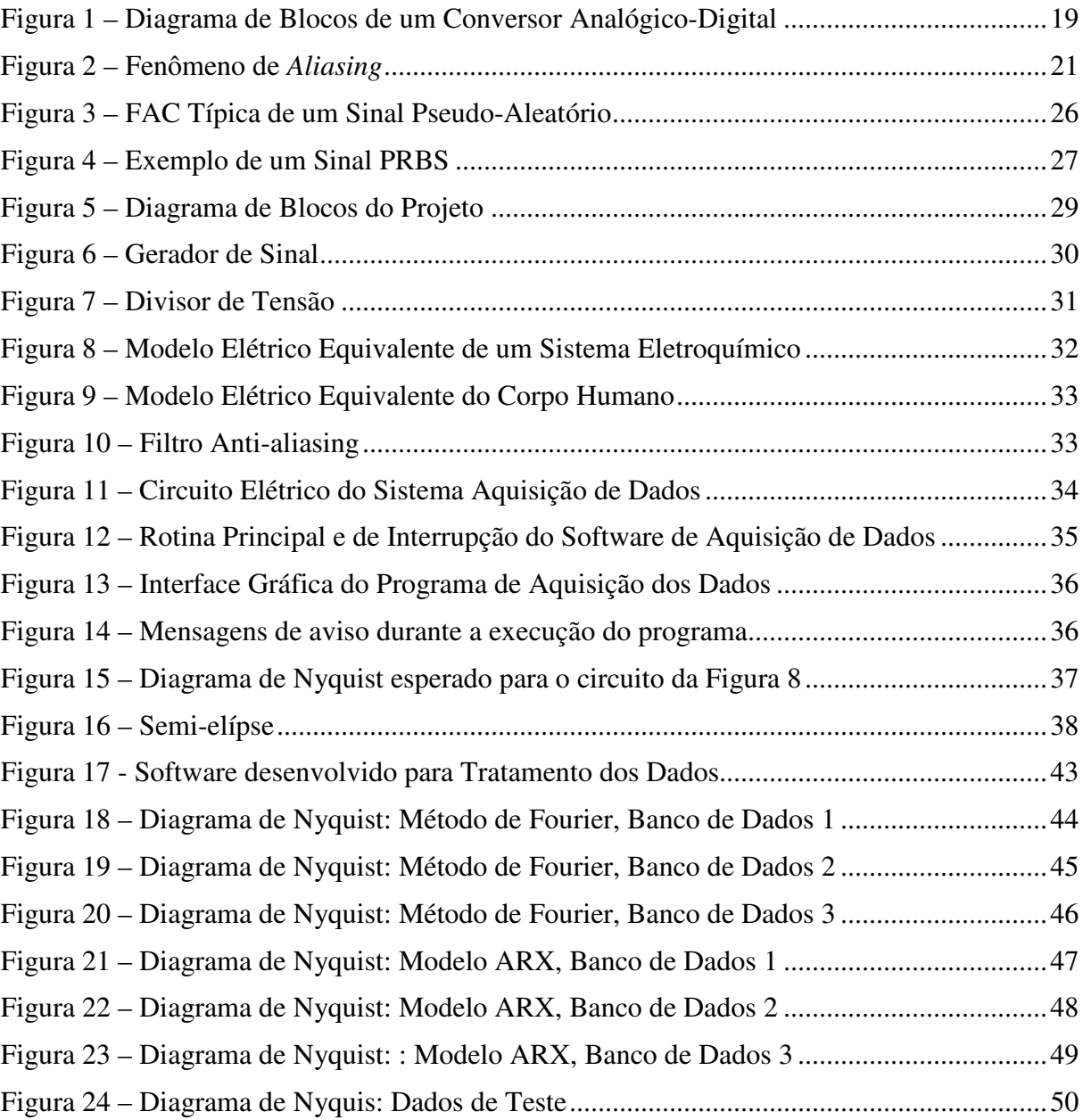

# Lista de Tabelas

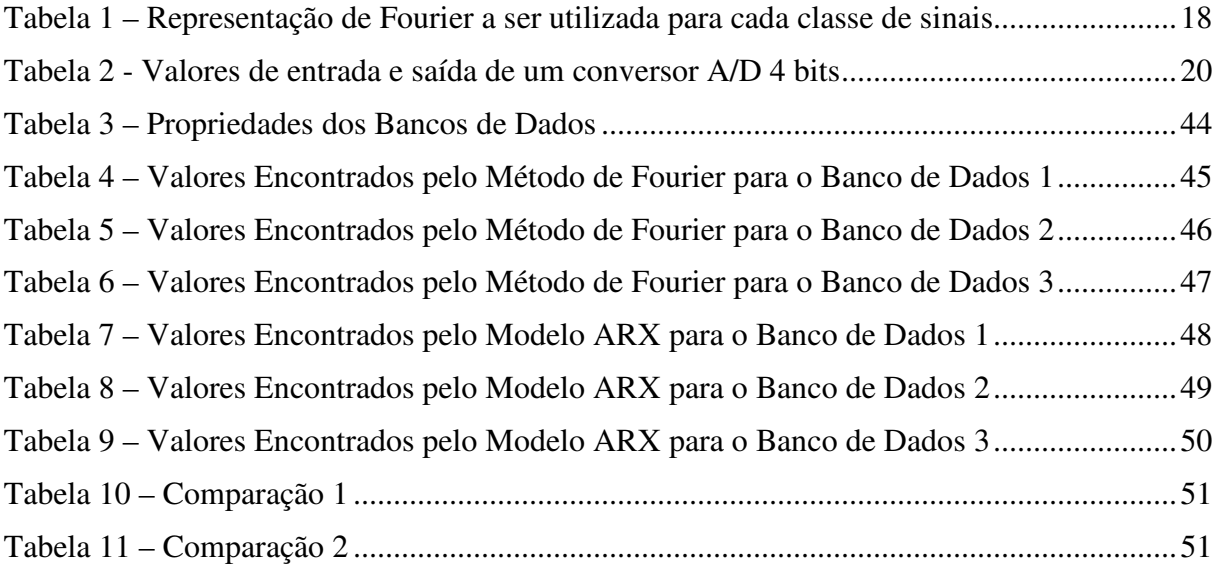

## 1 Introdução

A mensuração da impedância associada a um meio material pode oferecer informações sobre suas propriedades físicas e químicas[1]. Uma das maneiras de se executar tal mensuração é utilizando a técnica denominada espectroscopia de impedâncias, uma técnica muito útil para se caracterizar o comportamento elétrico de materiais.

A espectroscopia de impedâncias consiste em aplicar um sinal alternado em uma amostra, sendo esse sinal uma tensão ou corrente e medir a intensidade e o ângulo de fase do sinal de resposta. Conhecendo-se essas variáveis é possível obter a impedância do sistema em função da freqüência do sinal aplicado. A faixa de freqüências nas quais a amostra é excitada é escolhida de forma que diferentes processos físicos e químicos possam ser separados por suas constantes de tempo.

O uso da técnica de espectro de impedância envolve estabelecer contatos elétricos entre a amostra e o aparelho de medida. Por exemplo quando a amostra for um célula eletrolítica é possível analisar tanto o comportamento do eletrodo quanto do eletrólito, fornecendo informações que podem ser classificados em duas categorias: propriedades pertencentes somente ao material, o eletrólito, como a condutividade, a constante dielétrica, a mobilidade das cargas e propriedades associadas à interface eletrodo-eletrólito tais como tempo de absorção, cinética de reação[2]. Como um exemplo da aplicação dessa técnica temse a "Aplicação de Espectroscopia de Impedância Eletroquímica na Avaliação da Interação Embalagem Metálica Estanhada e Polpa de Cupuaçu."[3]. Na qual a técnica de espectroscopia de impedância eletroquímica poderá predizer a maneira como o revestimento se comportará com o tempo, em relação ao processo corrosivo. Outros exemplos são encontrados na referência [4], inclusive aplicações na análise de materiais biológicos.

Este trabalho objetiva o desenvolvimento de um equipamento capaz de fazer medidas de espectro de impedâncias sendo que para isso deve será desenvolvido um gerador de sinais para a excitação do sistema, um sistema de aquisição de dados bem como o software necessário ao tratamento dos dados. Dois métodos de aplicação da técnica de espectroscopia de impedâncias serão utilizados nesse trabalho sendo que no primeiro método será feito o uso da ferramenta computacional conhecida como Transformada Discreta de Fourier (DFT – Discrete Fourier Transform) a qual permitirá a analise dos sinais de excitação e de resposta no domínio da freqüência. No segundo método é necessário um conhecimento prévio da estrutura do sistema amostrado já que o método consistirá na determinação dos parâmetros de um modelo matemático do mesmo. Tal estimação será feita por meio do método de estimação de parâmetros ARX usando o estimador de mínimos quadrados.

Os elementos principais do circuito de excitação do sistema são o PIC18F4550 e um conversor digital-analógico. O sinal de excitação é previamente gerado por um software específico cuja saída é uma seqüência de valores binários de 8 bits que são armazenados na memória do PIC18F4550 o qual tem a função de atualizar em uma taxa de amostragem constante o seu porto b com esta seqüência de valores. Em seguida os valores binários são convertidos em valores analógicos pelo conversor digital-analógico.

O circuito de Aquisição de Dados é composto por dois conversores analógico-digitais, sendo um para o sinal de tensão e outro para o sinal de corrente. O circuito é composto ainda por outra unidade PIC18F4550, responsável pelo controle dos conversores e pelo processo de armazenamento dos dados medidos os quais, em sequência, são enviados diretamente a um microcomputador onde são processados por meio do programa de tratamento de dados desenvolvido.

## 2 Revisão de Literatura

### 2.1 Fasores

A utilização de fasores oferece uma grande simplificação em cálculos que envolvem manipulação de ondas senoidais. Em circuitos elétricos a aplicação do método fasorial permite transformar ondas no domínio do tempo para o domínio das freqüências.

Seja a função senoidal dada por  $V(t) = V_m \cos{(\omega t + \theta)}$ .

$$
V(t) = V_m \cos(\omega t + \theta)
$$
 (1)

Sabendo-se que:

$$
V_m e^{j(\omega t + \theta)} = V_m \cos(\omega t + \theta) + jV_m \sin(\omega t + \theta)
$$
 (2)

Temos que:

$$
V(t) = Re(V_m e^{j(\omega t + \theta)}) = Re(V_m e^{j\theta} e^{j\omega t})
$$
\n(3)

Assim:

$$
V(t) = Re(Ve^{j\omega t})
$$
 (4)

Onde:

$$
V = V_m e^{j\theta} = V_m \angle \theta \tag{5}
$$

 $V$  é a transformada fasorial de  $V(t)$ . Sendo assim a transformada fasorial transforma ondas senoidais no domínio do tempo para o domínio da freqüência.

 $V$  pode ser escrita na forma exponencial e polar como representado em  $(5)$  e ainda na forma retangular como mostrado em (6):

$$
V = V_m \cos(\theta) + jV_m \sin(\theta) \tag{6}
$$

## 2.2 Impedância Elétrica

A impedância elétrica ou simplesmente impedância de um sistema, representa a sua resistência à passagem de corrente elétrica e também o deslocamento de fase produzido pelo mesmo.

Utilizando o método fasorial a impedância de um sistema pode ser calculada pela relação entre a tensão fasorial  $V$  nos terminais desse sistema e a corrente fasorial  $I$  que atua no mesmo. Essa relação é dada por (7).

$$
Z = \frac{V}{I} \tag{7}
$$

É importante ressaltar que a impedância não é um fasor e sim um numero complexo que relaciona os fasores tensão  $V$  e corrente  $I$ .

Como Z é uma grandeza complexa podemos escrevê-la nas formas angular e polar, deste modo é interessante saber transformar de uma forma para outra. Essa transformação pode ser feita como demonstrado a seguir.

Seja a impedância Z dada na forma retangular por:

$$
Z = R + jX \tag{8}
$$

Onde R representa a resistência e é dada por Re(Z) e X representa a reatância e é dada por Im(Z).

A forma polar de (8) é:

$$
Z = |Z| \angle \theta \tag{9}
$$

Comparando (9) e (8) obtêm-se as seguintes relações:

$$
|Z| = \sqrt{R^2 + X^2} \tag{10}
$$

$$
\theta = \tan^{-1} \frac{X}{R}
$$
 (11)

$$
R = |Z| \cos \theta \tag{12}
$$

$$
X = |Z| \operatorname{sen} \theta \tag{13}
$$

### 2.3 Análise de Fourier

Como foi visto nas seções anteriores o método fasorial só pode ser aplicado diretamente a ondas senoidais, desta forma tornou-se necessário o desenvolvimento de uma técnica capaz de representar outras formas de onda como funções senoidais.

No início do século XIX, Joseph Fourier (1768 - 1830) descobriu, enquanto pesquisava sobre condução de calor em um anel de ferro, uma maneira de se obter uma função descontínua a partir da soma de várias funções contínuas. Essa notável descoberta permitiu então representar um sinal como a soma de várias senóides e assim representar no domínio da freqüência um sinal no domínio do tempo.

Existem quatro representações de Fourier distintas que são aplicáveis a classes de sinais diferentes. As quatro classes são definidas de acordo com a propriedade de periodicidade do sinal e a propriedade de tempo contínuo ou discreto. Em sinais periódicos utilizam-se as séries de Fourier. Sendo assim, se o sinal for periódico e contínuo a representação de Fourier utilizada é a Série de Fourier (FS), já para sinais periódicos discretos no tempo a representação a ser utilizada é a Série de Fourier de Tempo Discreto (DTFS). Em sinais não periódicos são utilizadas as Transformadas de Fourier. Deste modo, para sinais não periódicos contínuos no tempo a representação utilizada é a Transformada de Fourier (FT), e para sinais não periódicos discretos no tempo utiliza-se a Transformada de Fourier de Tempo Discreto (DTFT) [5].

Tabela 1 – Representação de Fourier a ser utilizada para cada classe de sinais

| PROPRIEDADE DO SINAL | PERIÓDICO                 | NÃO PERIÓDICO           |
|----------------------|---------------------------|-------------------------|
| <b>CONTINUO</b>      | Série de Fourier          | Transformada de Fourier |
|                      | (FS)                      | (FT)                    |
|                      | Série de Fourier de tempo | Transformada de Fourier |
| <b>DISCRETO</b>      | Discreto                  | de Tempo Discreto       |
|                      | DTFS)                     |                         |

#### 2.3.1 Série de Fourier de Tempo Discreto (DTFS)

A DTFS representa sinal de tempo discreto  $\hat{x}[n]$  com período N como a série representada abaixo por (14).

$$
\hat{x}[n] = \sum_{k=(N)} X[k] e^{jk\Omega n} \tag{14}
$$

Sendo  $\Omega = 2/N$  e  $X[k]$ .é dado por .

$$
X[k] = \frac{1}{N} \sum_{k=(N)} \hat{x}[n] e^{-jk\Omega n}
$$
\n(15)

É considerado que  $\hat{x}[n]$ e  $X[k]$  constituem um par DTFS representado como:

$$
x[n] \xleftarrow{DTFS} X[k] \tag{16}
$$

## 2.4 Coversores Análógico – Digital (A/D) e Digital – Analógico (D/A)

Para que possamos manipular um sinal qualquer em um microcomputador é necessário que este sinal esteja na forma digital. Os conversores analógico-digitais são utilizados para transformar um sinal analógico para a forma digital respeitando uma dada lei de quantização que representa todos os valores analógicos de entrada em um numero finito de códigos digitais na saída. Abaixo se encontra um diagrama de blocos dos conversores A/D.

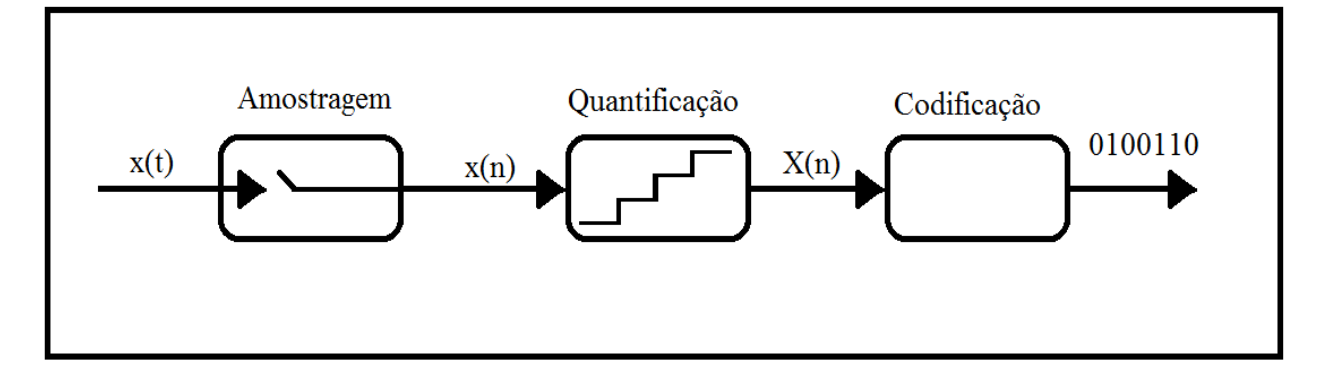

Figura 1 – Diagrama de Blocos de um Conversor Analógico-Digital

Na Figura 1 x(t) representa o sinal de entrada, o qual é um sinal de amplitude contínua e tempo continuo. Ao passar pelo processo de amostragem, x(t) é convertido, sob uma determinada taxa de amostragem, em x(n) , que é um sinal de amplitude contínua e tempo discreto. No processo de quantificação ocorre a aproximação do valor amostrado a um dos  $2^N$ níveis possíveis por arredondamento e truncagem, sendo que N representa o número de bits do conversor, obtendo assim o sinal  $X(n)$ , que é um sinal de amplitude e tempo discretos.

O processo de codificação converte o valor amostrado em um código específico. Esse processo ocorre basicamente da seguinte maneira: suponha que um sinal cuja amplitude varie entre 0 e 5V esteja sendo convertido por um conversor A/D de 4 bits, ou seja, há  $2<sup>4</sup>$  níveis possíveis para o valor de saída. Sendo assim a faixa de valores de 0 a 5V será dividida em 15 intervalos de comprimento 5/15 que corresponde a 0,3333... Esse comprimento representa uma característica do conversor conhecida como resolução do conversor. A tensão máxima do conversor é representada pelo código binário 1111<sub>2</sub> a qual no nosso caso corresponde a 5V.

Para um melhor entendimento do que foi dito, a conversão de todos os intervalos está representada na Tabela 2.

| Sinal Analógico<br>(Volts) | Sinal Digital<br>(n <sup>o</sup> binário) |
|----------------------------|-------------------------------------------|
| 0                          | 0000                                      |
| $0$ a $0,333$              | 0001                                      |
| $0,333$ a $0,666$          | 0010                                      |
| $0,666$ a $0,999$          | 0011                                      |
| $0,999$ a $1,333$          | 0100                                      |
| 1,333 a 1,666              | 0101                                      |
| $1,666$ a $1,999$          | 0110                                      |
| 1,999 a 2,333              | 0111                                      |
| 2,333 a 2,666              | 1000                                      |
| 2,666 a 2,999              | 1001                                      |
| 2,999 a 3,333              | 1010                                      |
| 3,333 a 3,666              | 1011                                      |
| 3,666 a 3,999              | 1100                                      |
| 3,999 a 4,333              | 1101                                      |
| $4,333$ a $4,666$          | 1110                                      |
| $4,666$ a $4,999$          | 1111                                      |

Tabela 2 - Valores de entrada e saída de um conversor A/D 4 bits

Analisando a Tabela 2 podemos verificar que qualquer valor dentro de um determinado intervalo é representado por apenas um código binário, por exemplo, qualquer valor compreendido entre 2,999 e 3,333 é representado por 1010<sub>2</sub>. Isso gera uma perda de informação, conhecida como erro de quantização.

É possível diminuir esse erro utilizando um conversor com um numero maior de bits já que o comprimento dos intervalos será cada vez menor e o número de intervalos cada vez maior quando se aumenta o número de bits do conversor mantendo-se constante a faixa de variação dos valores analógicos. Sendo assim quanto menor a resolução de um conversor A/D menor será o erro de quantização cometido por este. Por exemplo: para um sinal variando de 0 a 5V a resolução de um conversor de 4 bits é 0,333333 como vimos, já a resolução de um conversor de 12 bits é de 5/ $(2^{12}-1)$  que dá 0,001221.

O funcionamento dos conversores digital-analógicos é consideravelmente mais simples que os analógico-digitais. Estes têm o papel inverso dos conversores analógicodigitais, ou seja, convertem sinais digitais em sinais analógicos [1].

#### 2.4.1 Teorema da Amostragem (Teorema de Nyquist)

O processo de amostragem deve obedecer ao Teorema da Amostragem ou teorema de Nyquist, o qual nos diz o seguinte [5];

"Dado um sinal analógico cuja componente de frequência mais elevada seja  $f_{max}$ , para que ele seja completamente recomposto é necessário que seja amostrado a uma taxa  $f_s$ , no mínimo igual ao dobro de Fmax".

Ou seja,

$$
fs > 2f_{\text{max}} \tag{17}
$$

Ao valor  $2*f_{max}$  dá-se o nome de "Frequência de Nyquist".

Caso a freqüência de amostragem não obedeça a esse teorema ocorrerá um fenômeno denominado aliasing que significa falseamento ou sobreposição. A Figura 2 ilustra uma situação na qual ocorre esse fenômeno.

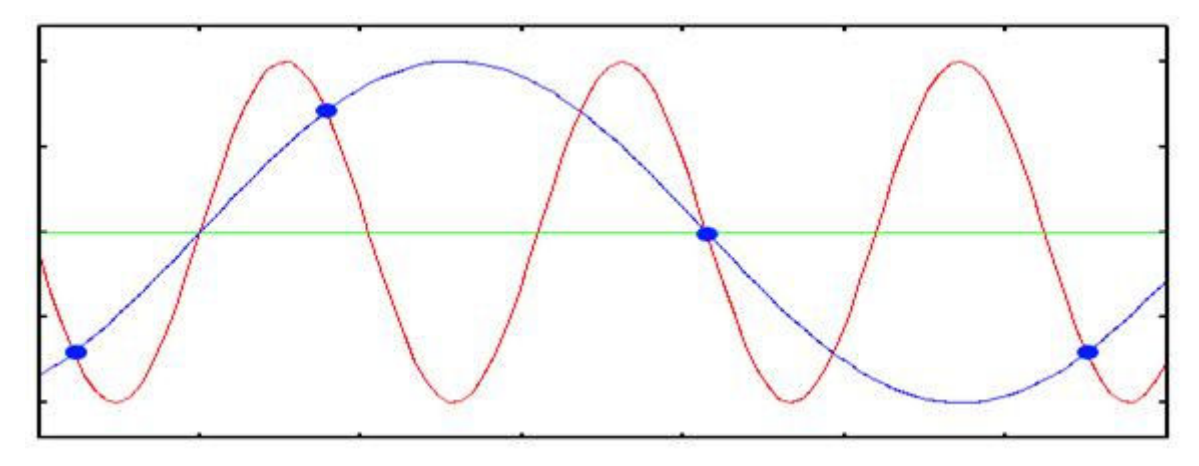

Figura 2 – Fenômeno de Aliasing

Na Figura 2 o sinal real (vermelho) foi amostrado a uma freqüência menor do que a freqüência de Nyquist. Quando o sinal amostrado foi reconstruído (em azul) nota-se claramente que ocorreu um falseamento do sinal. Isso ocorre porque houve uma sobreposição de freqüências do sinal amostrado.

Como pode-se perceber deve ser assegurado que o sinal a ser amostrado tenha uma frequência máxima dada por f<sub>max</sub>, mas a maioria dos sinais reais não é limitada em banda. Para a prevenção da ocorrência do aliasing no processo de amostragem de um sinal deve ser utilizado um filtro *anti-aliasing* com frequência de corte  $f_{\text{max}}$ , o qual atenuará frequências maiores que  $f_{\text{max}}$ .

### 2.5 Microcontroladores

Com o desenvolvimento dos circuitos integrados tornou-se possível armazenar centenas de milhares de transistores num único chip, e assim, o surgimento dos primeiros microprocessadores e mais tarde dos microcontroladores.

A principal diferença entre microprocessadores e microcontroladores deve-se ao fato de que para um microprocessador possa ser usado são necessários outros componentes como memória e dispositivos de comunicação. Já um microcontrolador possui todos os periféricos necessários para o seu uso, não sendo necessário nenhum componente externo.

Deste modo, podemos definir um microcontrolador como um dispositivo digital programável que possui em um único encapsulamento todos os componentes necessários ao controle de processos digitais.

A arquitetura genérica de um microcontrolador é composta por:

- Memória de programa É onde ficam as instruções que um microcontrolador deve executar, ou seja, as linhas de programação que foram digitadas em um computador pelo próprio fabricante ou por um programador .Esta memória é do tipo FLASH, isto é, mesmo quando o dispositivo for desligado da fonte de alimentação, os dados armazenados nesta memória não são perdidos (apagados).
- Memória de dados É a parte do microcontrolador que permite ao programador escrever ou ler um determinado dado sempre que necessário.
- Unidade Lógica Aritmética (ULA) É responsável por todos os cálculos e a lógica matemática para tomada de decisão das tarefas a serem realizadas, tem papel fundamenta no controle dos processos realizados pelo microcontrolador;
- I/O's São os responsáveis pela comunicação do pic com o mundo externo. É através dessas portas que é possível inserir e receber dados no microcontrolador, assim como controlar dispositivos mecânicos e elétricos.
- Periféricos São circuitos que dão flexibilidade ao microcontrolador para realizar controle de dispositivos.Exemplos de periféricos: Portas de conversão analógico/digital, timer para temporização de operações entre outros.
- Unidade Central de Processamento (CPU) é responsável por todo processamento de dados da unidade. Interpreta os comandos e ativa os dispositivos de entrada e saída[6].

### 2.6 Identificação de Sistemas

Geralmente as técnicas de modelagem são agrupadas em três grupos: modelagem caixa branca, modelagem caixa preta e modelagem caixa cinza.

A modelagem caixa branca é também conhecida por modelagem pela natureza ou física do processo ou ainda por modelagem conceitual. Para efetuar esse tipo de modelagem são necessários tempo e conhecimento prévio do sistema, o que torna muitas vezes inviável a sua aplicação.

A modelagem caixa preta surge como uma alternativa à modelagem caixa branca. Uma das principais vantagens desse tipo de modelagem é que pouco ou nenhum conhecimento prévio do sistema é necessário.

A modelagem caixa cinza situa-se entre a modelagem caixa branca e a modelagem caixa preta. Nesse tipo de modelagem são usadas informações auxiliares, que não são encontradas no banco de dados usados durante a identificação.

Na identificação de sistemas o objetivo é obter um modelo matemático que explique as informações mais relevantes encontradas no banco de dados. As principais etapas utilizadas na identificação de sistemas são:

- Coleta do banco de dados nessa etapa o sinal de excitação de sistema e o tempo de amostragem são escolhidos para que o banco de dados necessário para a identificação seja coletado;
- Escolha da representação matemática a ser usada diversas representações podem ser usadas. Nesse trabalho será utilizada a representação ARX que será explicada no próximo subitem;
- Determinação da estrutura do modelo para modelos lineares, o que deve ser feito nessa etapa é a escolha do número de pólos e zeros do modelo e determinar o atraso puro de tempo;
- Estimação de parâmetros é a etapa onde se escolhe o algoritmo a ser utilizado. Nesse trabalho utilizamos o método clássico conhecido como método dos mínimos quadrados.
- Validação do modelo nessa etapa verifica-se se o modelo consegue explicar as características mais relevantes do sistema;
- Teste do modelo nessa etapa o modelo é testado com dados diferentes dos usados na etapa de validação [7].

#### 2.6.1 Modelo ARX

O modelo auto-regressivo com entradas externas (ARX - auto-regressive with exogenous inputs) é dado por:

$$
A(q)y(k) = B(q)u(k) + v(k)
$$
\n(18)

Onde  $v(k)$  representa um ruído branco e os coeficientes  $A(q)$  e  $B(q)$  são polinômios definidos como se segue:

$$
A(q) = 1 - a_1 q^{-1} - \dots - a_{n_y} q^{-n_y} \tag{19}
$$

$$
B(q) = b_1 q^{-1} + \dots + q^{-n_u} \tag{20}
$$

Sendo  $q^{-1}$  o operador de atraso.

Deste modo é necessário estimar os coeficientes A(q) e B(q) para a identificação do modelo. Um dos métodos utilizados para a estimação desses parâmetros é o método dos mínimos quadrados que será apresentado na próxima subseção.

#### 2.6.2 Método dos Mínimos Quadrados

Como dito anteriormente, a determinação dos parâmetros do modelo ARX pode ser feita utilizando-se o método dos mínimos quadrados.

Inicialmente é suposto que um sistema discreto seja dado por:

$$
y = x^T \hat{\boldsymbol{\theta}} + \xi \tag{21}
$$

Que pode ser também escrita na forma matricial como apresentado em (22)

$$
y = X\widehat{\theta} + \xi \tag{22}
$$

Onde y é a saída do sistema,  $X = [x_{k1} \ x_{k2} \dots x_{kn}]^T$  é o vetor determinístico conhecido do sistema,  $\hat{\theta} = [\theta_{k1} \theta_{k2} ... \theta_{kn}]^T$  é vetor dos parâmetros a serem estimados e  $\xi$  é o erro do modelo, suposto média nula.

O objetivo é determinar o vetor de parâmetros  $\theta$ , cujo tamanho é n, a partir de N experimentos:

$$
\begin{cases}\ny_1 = x_1^T \theta + \xi_1 \\
y_2 = x_2^T \theta + \xi_2 \\
\vdots \\
y_N = x_N^T \theta + \xi_N\n\end{cases}
$$
\n(23)

Desde que N>n o sistema de equações (23) será sobredeterminado, ou seja, terá infinitas soluções. O método dos mínimos quadrados propõe uma maneira de estimar os parâmetros  $\theta$  de forma que o erro  $\xi$  seja minimizado a fim de tornar a resposta mais precisa.

Sendo assim deve-se minimizar a função custo dada por:

$$
J_{MQ} = \sum_{i=1}^{N} \xi(i)^2 = \xi^T \xi
$$
 (24)

Tal função é dada pelo somatório do quadrado dos erros e quantifica a qualidade de ajuste de  $X\hat{\theta}$  ao vetor de dados y.

Isolando-se  $\xi$  em (22) e substituindo em (24) temos:

$$
J_{MQ} = (\mathbf{y} - \mathbf{X}\widehat{\boldsymbol{\theta}})^{T}(\mathbf{y} - \mathbf{X}\widehat{\boldsymbol{\theta}}) = \mathbf{y}^{T}\mathbf{y} - \mathbf{y}^{T}\mathbf{X}\widehat{\boldsymbol{\theta}} - \widehat{\boldsymbol{\theta}}^{T}\mathbf{X}^{T}\mathbf{y} + \widehat{\boldsymbol{\theta}}^{T}\mathbf{X}^{T}\mathbf{X}\widehat{\boldsymbol{\theta}} \qquad (25)
$$

Para minimizarmos essa função devemos resolver a seguinte equação:

$$
\frac{\partial J_{MQ}}{\partial \widehat{\boldsymbol{\theta}}} = 0 \tag{26}
$$

Resolvendo-se (26) encontra-se o seguinte resultado:

$$
\widehat{\boldsymbol{\theta}} = [X^T X]^{-1} X^T \mathbf{y} \tag{27}
$$

Deste modo, para que  $\hat{\theta}$  seja mínimo basta que:

$$
\frac{\partial^2 J_{MQ}}{\partial \widehat{\theta}^2} = 2X^T X > 0 \tag{28}
$$

O que é verdade já que  $2X^TX$  é positivo. Deste modo, o lado direito de (27) é o estimador que fornece o valor de  $\hat{\theta}$  que minimiza o somatório do quadrado dos erros [7].

### 2.7 Sinais Binários Pseudo-Aleatórios

Sinais binários pseudo-aleatórios são sinais que assumem apenas dois valores, o valor correspondente ao nível alto e o valor correspondente ao nível baixo. A variação do nível desses sinais ocorrem em instantes bem definidos  $t = 0, T_b, 2T_b,...$ 

Para o entendimento da origem do nome desses sinais devemos primeiramente definir duas importantes funções: A Função de Correlação Cruzada e a Função de Autocorrelação.

A função de correlação cruzada entre dois sinais  $u e y e$  é definida como:

$$
r_{uy}(k) = \lim_{N \to \infty} \frac{1}{2N+1} \sum_{i=-N}^{N} u(i)y(i+k)
$$
 (29)

E a função de Autocorrelação de um sinal  $u$  é dada por:

$$
r_{uu}(k) = \lim_{N \to \infty} \frac{1}{2N+1} \sum_{i=-N}^{N} u(i)u(i+k)
$$
 (30)

Onde k é um numero inteiro e, em situações práticas, N é um número elevado.

A Figura 3 mostra a Função de Autocorrelação (FAC) típica de um sinal pseudoaleatório.

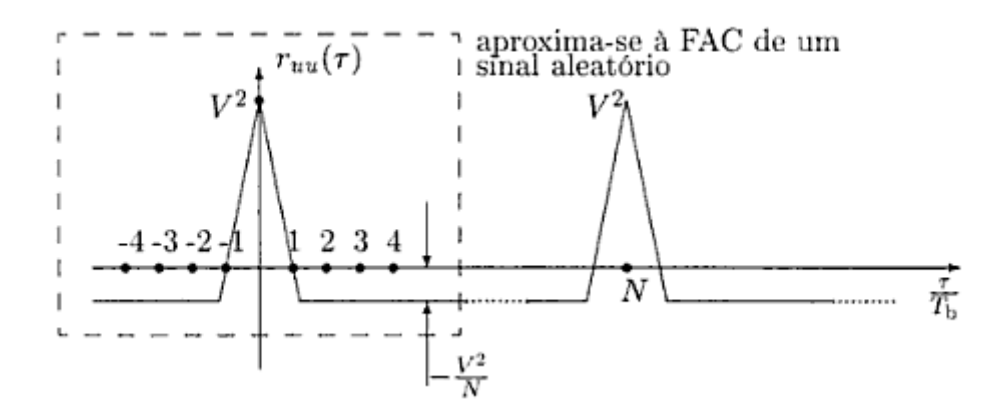

Figura 3 – FAC Típica de um Sinal Pseudo-Aleatório

Uma das principais características de um sinal aleatório pode ser observada em sua função de autocorrelação  $r_{\text{uu}}(k)$  já que, para um sinal aleatório,  $r_{\text{uu}}(k) = 0, \forall k \neq 0$ . Como podemos perceber na Figura 3 a FAC de um sinal pseudo-aleatório é periódica apresentando valores de atraso em que  $r_{\text{uu}}(k) \neq 0, \forall k \neq 0$ . Mas para um numero de atrasos menor que a periodicidade do sinal a FAC do sinal pseudo-aleatório aproxima-se da FAC de um sinal aleatório [7].

Sinais de seqüência m são o tipo mais comum entre os sinais PRBS e são gerados a partir de operações OU - Exclusivo entre alguns bits do registro de deslocamento. Esses sinais têm períodos iguais a T=  $(2<sup>n</sup>-1)$  Tb, onde n é o numero de bits do registro de deslocamento e  $T<sub>b</sub>$  é o intervalo entre bits.

Ao gerar sinais de seqüência m devemos ter atenção especial com três importantes variáveis para que o sinal seja eficiente na excitação do sistema. São elas: os valores

correspondentes aos níveis alto  $(+V)$  e baixo  $(-V)$ , o número de bits  $(n)$  do sinal e o intervalo entre bits  $(T_b)$ .

Na escolha de  $+V e - V$  deve ser levado em conta o quanto de tensão pode ser aplicado no sistema sem causar danos ao mesmo. Já na escolha do número de bits (n), que determina juntamente com  $T_b$  a periodicidade do sinal, devemos levar em conta o fato de que a periodicidade do sinal PRBS não deve ser menor do que o tempo de acomodação do sistema em que o sinal está sendo aplicado o que assegura que a periodicidade do sinal PRBS não influenciará de maneira indesejada nos resultados do teste. Na escolha do intervalo entre bits  $(T_b)$  devemos saber que se  $T_b$  for muito grande o sistema irá interpretar o sinal PRBS como um degrau e se  $T<sub>b</sub>$  for muito pequeno o sistema sequer terá respondido a uma transição quando ocorrer outra. Deste modo  $T_b$  está relacionado à menor constante de tempo ( $\tau_{min}$ ) do sistema da seguinte forma:

$$
\frac{\tau_{\min}}{10} \le T_b \le \frac{\tau_{\min}}{3} \tag{31}
$$

Na Figura 4 podemos observar um sinal PRBS de 4 bits  $(n=4)$  e intervalos entre bits igual a 2 ( $T_b=2$ ), o que implica que o sinal tem um período igual a T=30 amostras.

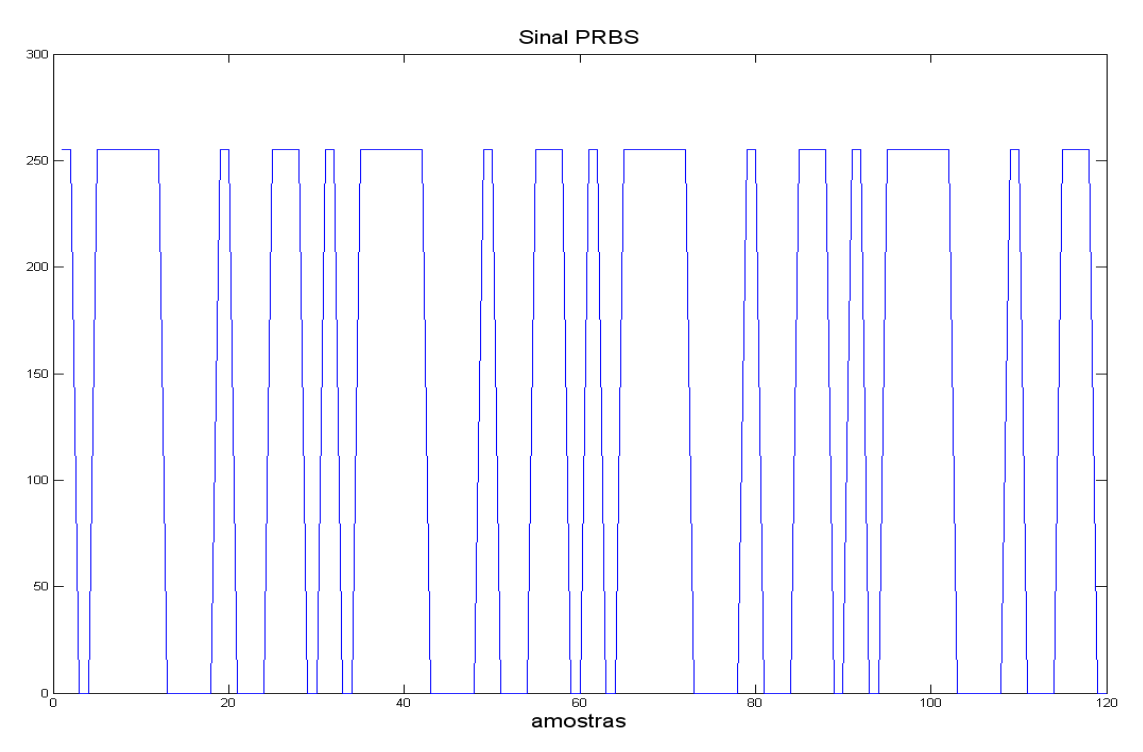

Figura 4 – Exemplo de um Sinal PRBS

## 2.8 Objetivos

O objetivo primário desse trabalho é o desenvolvimento de um equipamento capaz de fazer medidas de espectro de impedâncias. Mas para que o objetivo principal seja alcançado, objetivos secundários devem ser estipulados. Esses objetivos secundários são:

- Desenvolvimento de um gerador de sinais eficiente para a excitação do sistema;
- Desenvolvimento de um sistema de aquisição de dados para que estes sejam tratados em um microcomputador;
- Desenvolvimento do programa computacional necessário ao tratamento dos dados.

## 3 Materiais e Métodos

Na Figura 5 está representado o esquema em diagrama de blocos desse projeto. Como se pode perceber os principais componentes do projeto são: um Gerador de Sinal para excitar a célula de amostra, um Divisor de Tensão para que a perturbação não altere o sistema, Amplificadores para os sinais de tensão e de corrente, Filtros Anti-aliasing para atenuar freqüências indesejadas nos sinais de tensão e de corrente, um Amplificador de Transimpedância que permite a amostragem do sinal de corrente como um sinal proporcional de tensão, um Sistema de Aquisição de Dados para que os dados obtidos sejam coletados e transferidos para um microcomputador e dos programas necessários para o Tratamento dos Dados.

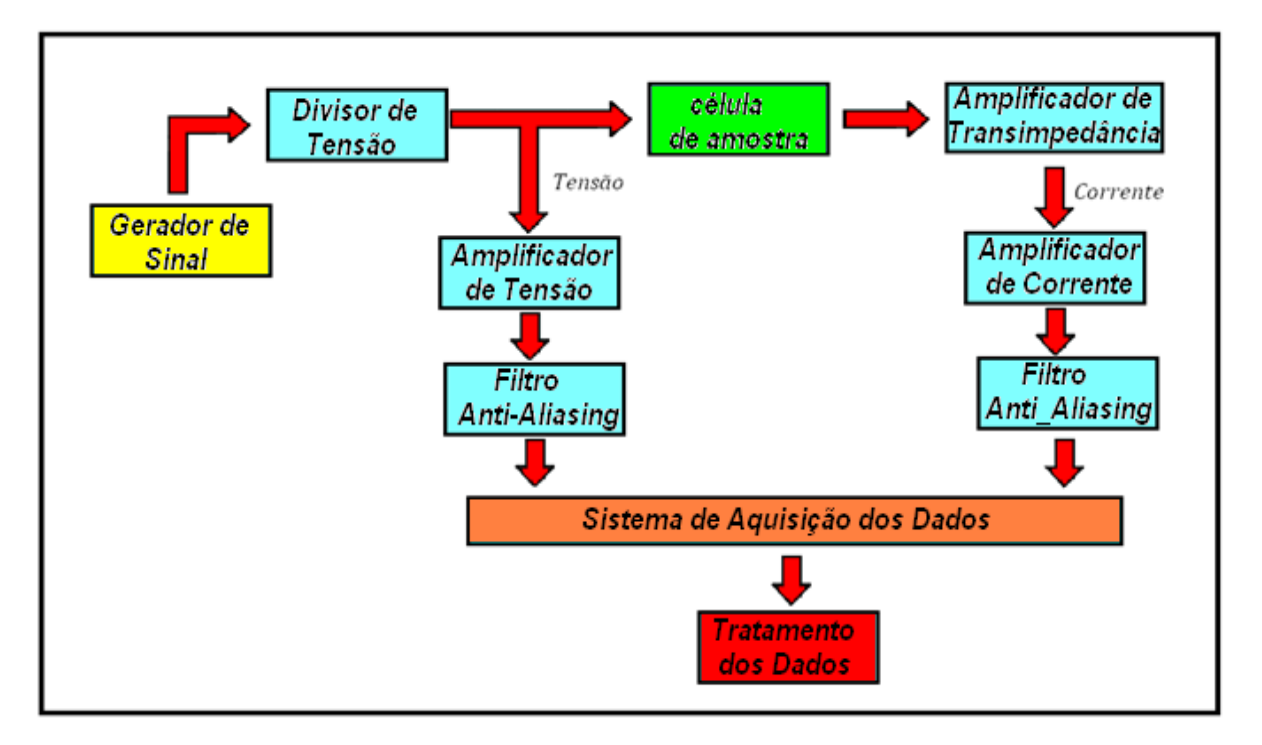

Figura 5 – Diagrama de Blocos do Projeto

Nas próximas seções será feita uma breve descrição a respeito de cada bloco apresentado na Figura 5.

## 3.1 Gerador de Sinal

O Gerador de Sinal foi desenvolvido de forma que seu sinal de saída fosse um sinal binário pseudo-aleatório (PRBS - pseudo random binary signal).

É possível citar razões tanto numéricas quanto dinâmicas para a escolha de um sinal PRBS como sinal de entrada. Uma das razões dinâmicas deve-se ao fato de que esse tipo de sinal possui potência espectral numa ampla faixa de freqüências. Segundo [7] o sistema a ser identificado terá os modos dominantes numa faixa finita de freqüências. Do ponto de vista desse sistema, uma entrada será "branca" se ela contiver suficiente energia na faixa de freqüências dominantes. Portanto, exigir que a entrada seja branca equivale a requerer que tal entrada excite a dinâmica da planta.

O Sinal foi primeiramente gerado no matlab utilizando a função PRBS, que está disponível no site http://www.cpdee.ufmg.br/~aguirre/livro/livro.htm,. Em seguida os valores gerados foram introduzidos em um programa feito em linguagem C cujo objetivo é colocar os valores obtidos anteriormente no porto B do PIC18f4550 em uma taxa de amostragem constante. Para que o sinal possa ser aplicado à célula de amostra os valores binários são convertidos em valores analógicos pelo conversor digital-analógico.

A Figura 6 representa o esquema elétrico do gerador de sinal. Observe que o Porto B do PIC é ligado ao conversor DAC0808 de 8 bits, de modo que o pino RB0 corresponde ao bit menos significante (LSB) e o pino RB7 corresponde ao bit mais significante (MSB).

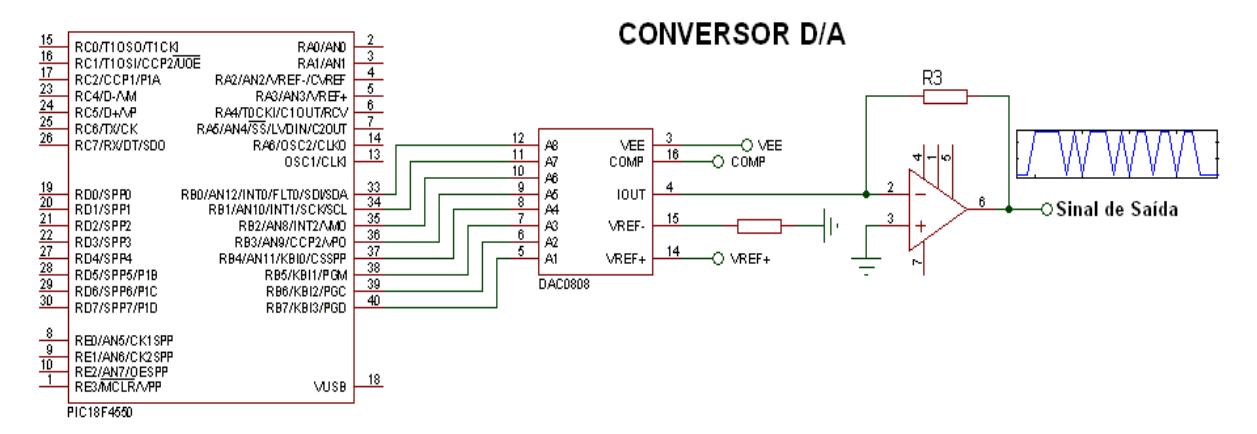

#### **PIC 18F4550**

Figura 6 – Gerador de Sinal

### 3.2 Divisor de Tensão

Uma das grandes vantagens de se usar a Técnica da Espectroscopia de Impedâncias é o fato desta ser uma técnica não destrutiva, mas para isso o sinal de excitação da célula de amostra não deve ser elevado, caso contrário é possível que a aplicação da técnica altere as características do sistema amostrado deixando assim de ser uma técnica não destrutiva. Deste modo, o sinal analógico com amplitude máxima de 5V proveniente do gerador de sinal deve ser abaixado para valores em torno de alguns milivolts. Isso é feito pelo divisor de tensão que nada mais é que um divisor de tensão feito com resistores acoplado a um seguidor de emissor, que neste caso está sendo usado para isolar dois estágios do circuito sem que o sinal de tensão que circula entre eles seja alterado. O circuito do divisor de tensão pode ser observado na Figura 7.

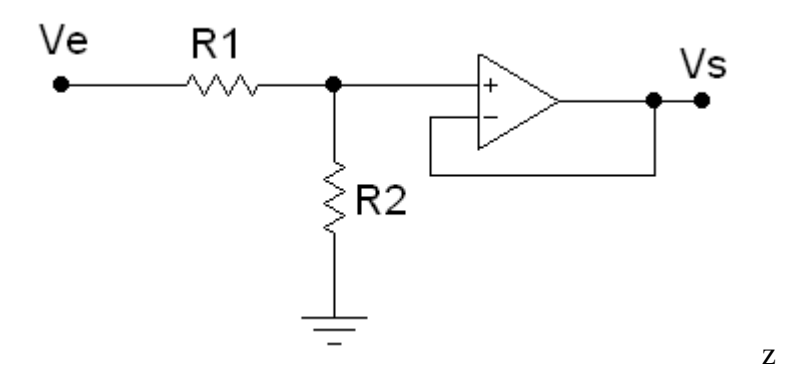

Figura 7 – Divisor de Tensão

Utilizando a teoria de amplificadores operacionais é possível demonstrar que a saída  $Vs$  é dada por (32).

$$
Vs = \frac{R2}{(R1 + R2)}Ve
$$
\n(32)

## 3.3 Amplificadores para os sinais de Tensão e de Corrente

Por motivos apresentados na seção anterior, o sinal de tensão que excita o sistema é da ordem de alguns milivolts o que faz com que o sinal de corrente também tenha uma baixa amplitude. A fim de se obter um melhor desempenho dos conversores analógico-digitais operando com uma tensão de referência positiva de 5V, os sinais analógicos presentes na entrada de cada um dos conversores devem apresentar valores de amplitude pelo menos próxima de 5V, de outro modo, nem todos os intervalos de quantização seriam utilizados para a conversão, ou seja, os conversores se comportariam como conversores de menor bit.

O circuito utilizado para amplificar cada sinal consiste de uma conexão em cascata de dois amplificadores inversores de modo que o ganho resultante dessa conexão é suficiente para elevar a amplitude do sinal para um valor próximo de 5V.

## 3.4 Amostra – Circuito Equivalente da Célula Eletrolítica

As células de amostra consistem no circuito físico baseado no modelo elétrico equivalente do sistema. Nesse trabalho os testes foram feitos utilizando um modelo equivalente de um sistema eletroquímico, o qual será apresentado na subseção 3.4.1, entretanto a técnica pode ser aplicada a outros modelos, como o modelo elétrico do corpo humano (apresentado na subseção 3.4.2), para isso não seria necessária nenhuma mudança física no equipamento, mas devido ao fato de que o diagrama de Nyquist e a função de transferência são diferentes para modelos diferentes, uma modelagem específica deve ser feita para cada modelo, ou seja, deveriam ser feitos alguns ajustes no programa de tratamento dos dados.

#### 3.4.1 Modelo Elétrico de um Sistema Eletroquímico

O circuito Equivalente de um sistema eletroquímico é apresentado na Figura 8. Tal circuito é utilizado para sistemas simples de corrosão controlados somente por transferência de carga e para casos de corrosão uniforme sobre superfícies homogêneas[2].

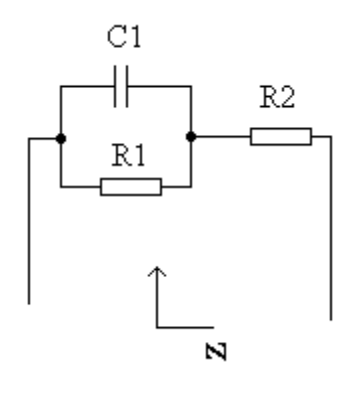

Figura 8 – Modelo Elétrico Equivalente de um Sistema Eletroquímico

Nesse circuito  $R_2$  representa as resistências ôhmicas presentes no sistema eletroquímico,  $R_1$  é conhecida como Resistência de Polarização e representa a resistência à transferência de cargas e  $C_1$  é a capacitância resultante da transferência de cargas entre eletrodo e solução.

#### 3.4.2 Modelo Elétrico do Corpo Humano

O corpo humano pode ser modelado como uma associação de resistores e capacitor como mostrado na Figura 9. O compartimento extracelular modelado por um resistor que representa resistência extracelular (Re) e o compartimento intracelular por uma associação em série capacitor-resistor (Ri – resistência intracelular e Cm capacitância de membrana).

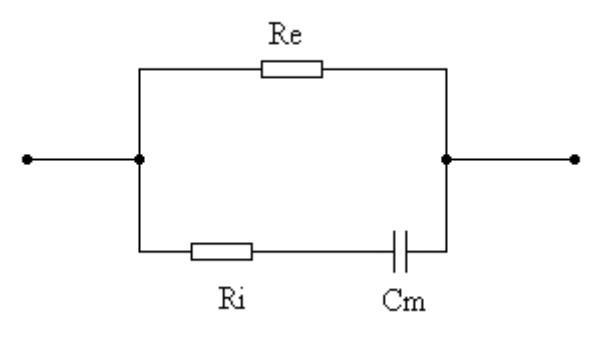

Figura 9 – Modelo Elétrico Equivalente do Corpo Humano

### 3.4 Filtros Anti-Aliasing

Para evitar a ocorrência do Aliasing foram colocados filtros antes dos conversores analógico digitais com freqüência de corte de 1kHz já que a frequência de amostragem do sistema é de 3kHz. A Figura 10 apresenta o circuito elétrico dos filtros anti-aliasing utilizados.

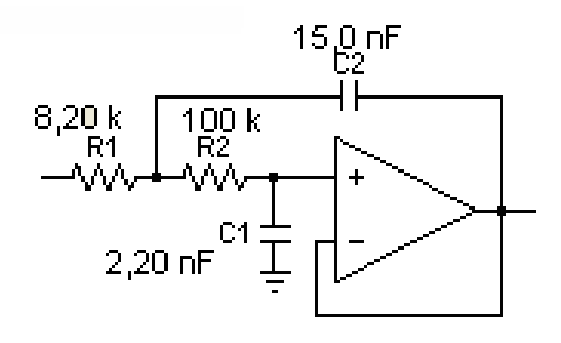

Figura 10 – Filtro Anti-aliasing

Esse é um filtro de segunda ordem do tipo Sallen-Key que implementa a aproximação de Butterworth. O circuito foi gerado por meio do programa FilterPro que pode ser adquirido gratuitamente na pagina on line da Texas Instruments.

## 3.5 Sistema de Aquisição dos Dados

O componente principal do sistema de aquisição de dados é o PIC18F4550 o qual é responsável por enviar os sinais de controle e receber os valores de saída dos conversores analógico-digitais em uma freqüência de amostragem constante e transferi-los para o computador via USB.

A máxima freqüência de amostragem obtida com o atual sistema de aquisição de dados é de 3kHz.

O conversor A/D utilizado é o MCP3201 que é um conversor de 12bits. É utilizado um conversor para o sinal de tensão e uma para o sinal de corrente ambos com valor de referência igual a 5V.

A Figura 11 mostra o circuito desenvolvido para o sistema de aquisição de dados[8].

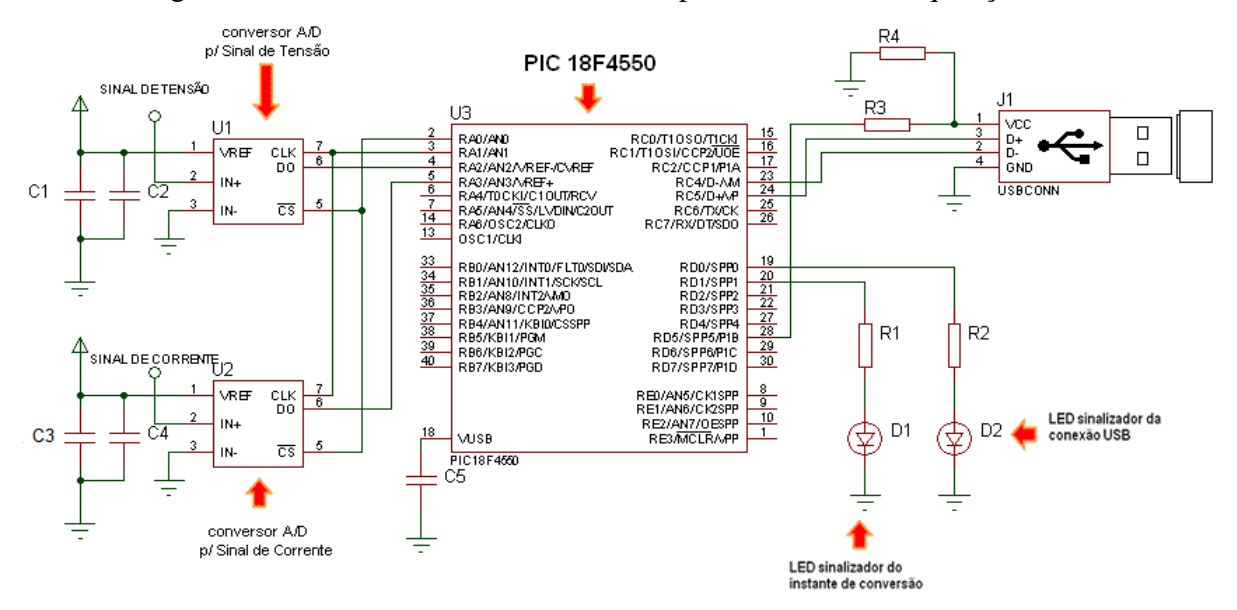

Figura 11 – Circuito Elétrico do Sistema Aquisição de Dados

Na Figura 12 encontram-se os fluxogramas da rotina principal e da interrupção do programa implementado para a aquisição e transmissão dos dados.

Na rotina principal as variáveis são inicializadas e são definidos os pinos de entrada e saída, a conexão USB é estabelecida. Em seguida o microcontrolador verifica se algum comando está sendo dado a ele. Caso o comando dado seja para iniciar a conversão o flag permissão é setado o que permite que, durante a interrupção, os sinais de comando sejam enviados para os conversores e os dados já digitalizados recebidos. Após receber os dados o PIC os envia pela porta USB. Caso o comando seja para finalizar a conversão o flag permissão é colocado em nível baixo e o PIC para de enviar os sinais de comando para os conversores.

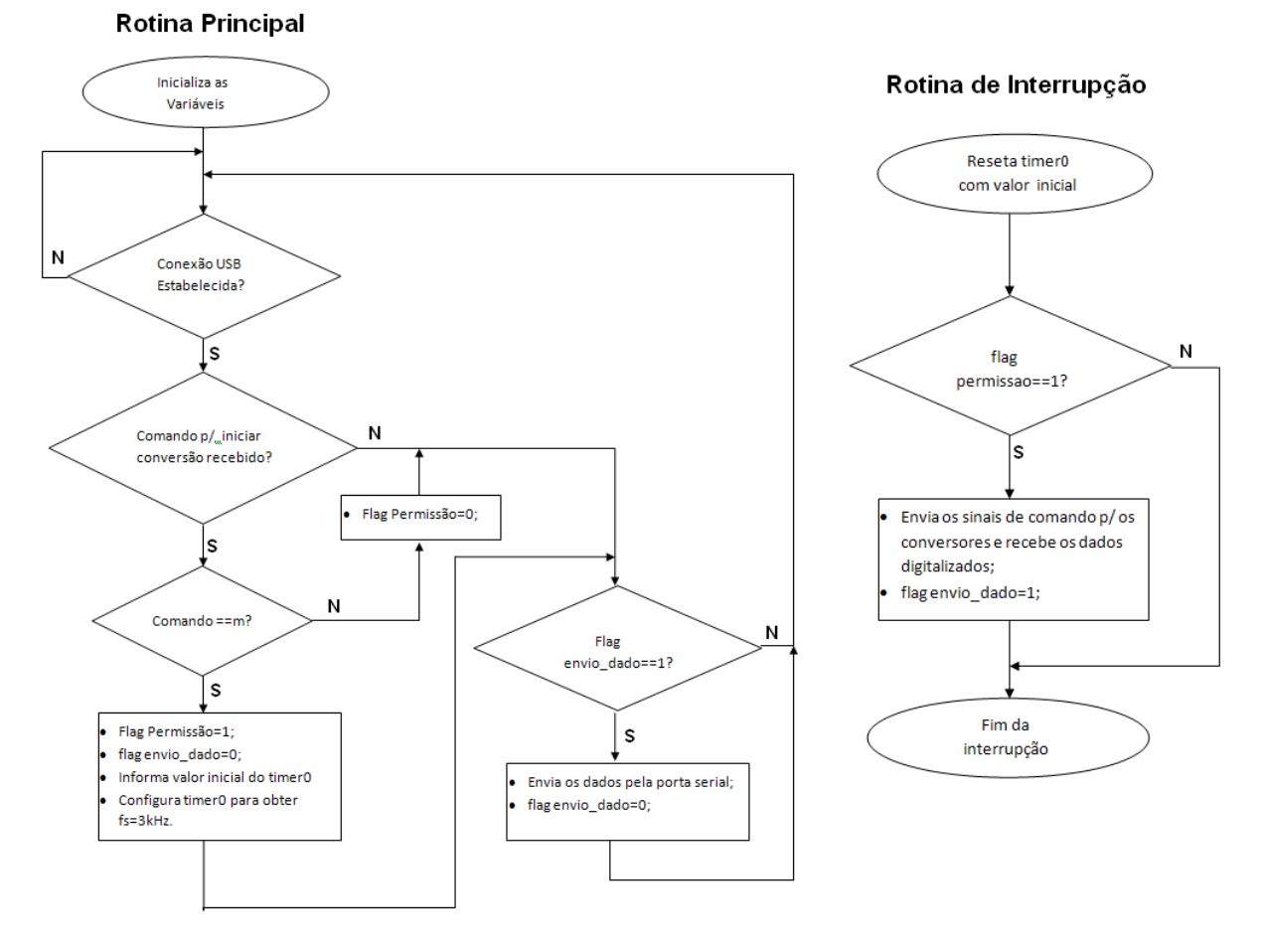

Figura 12 – Rotina Principal e de Interrupção do Software de Aquisição de Dados

A fim de possibilitar a recepção dos dados pelo computador foi desenvolvido um programa no ambiente de desenvolvimento de interfaces gráficas guide/matlab. O programa mostra ao usuário todas as portas disponíveis. Ao usuário cabe definir em qual porta o dispositivo está conectado. Através do botão "Abrir Porta" a conexão entre dispositivo e computador é estabelecida. Neste ponto o programa libera o botão "Fechar Porta" e desabilita o botão "Abrir Porta". O usuário define em seguida o número de pontos a serem coletados e o programa libera o botão "Coletar&Salvar". Ao acionar esse último o programa envia ao PIC18f4550 o comando para iniciar a conversão e exibe uma mensagem para que o usuário aguarde enquanto os dados são coletados. Quando todos os dados forem coletados será enviada uma mensagem ao microcontrolador para que a conversão seja finalizada e abrirá uma tela onde é possível salvar os dados coletados. Após salvar os dados, caso o usuário não queira coletar novos dados a porta deverá ser fechada através do botão "Fechar Porta" e caso o usuário tente fechar o programa sem antes fechá-la uma mensagem de aviso é exibida para a porta seja fechada.

A Figura 13 apresenta a tela gráfica desenvolvida para a aquisição dos dados e a Figura 14 apresenta algumas mensagens que podem aparecer durante a execução do programa.

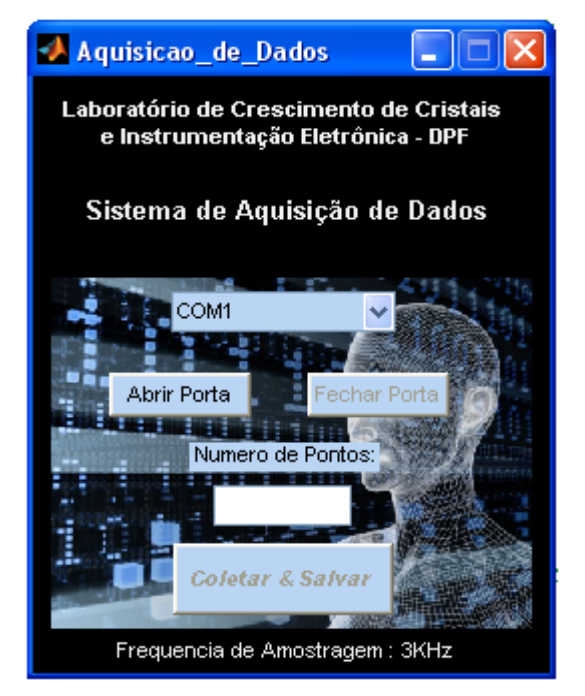

Figura 13 – Interface Gráfica do Programa de Aquisição dos Dados

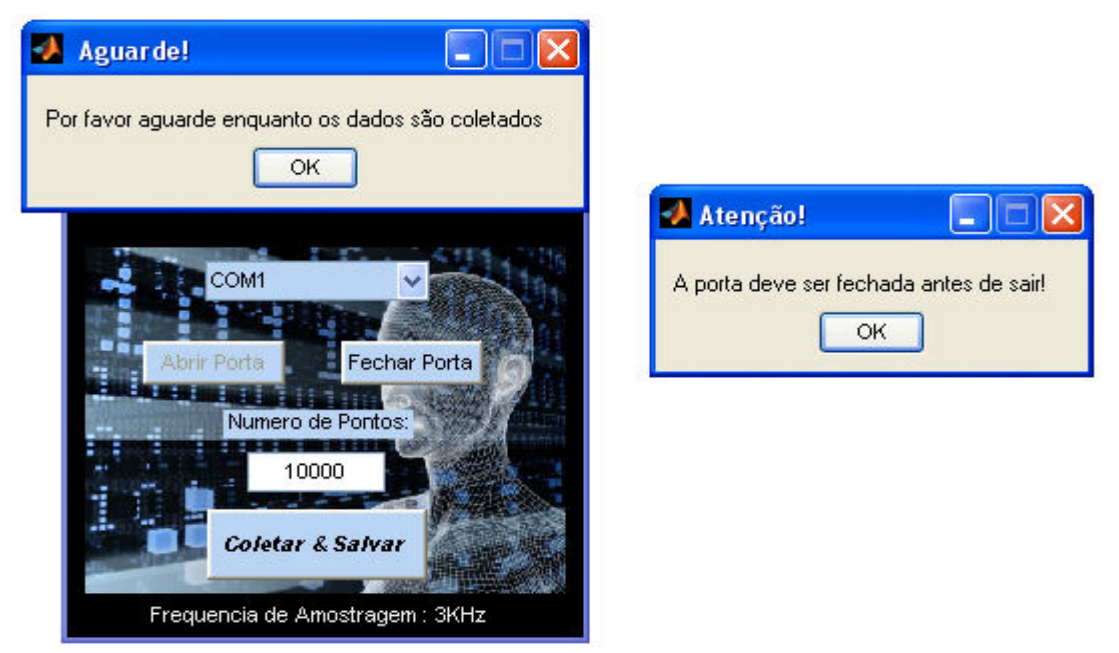

Figura 14 – Mensagens de aviso durante a execução do programa

## 3.6 Tratamento dos Dados

Embora a técnica seja aplicada de duas formas diferentes, o circuito utilizado será o mesmo para ambas as abordagens. A principal diferença aparece no tratamento dos dados, já que um método exige a aplicação da transformada de Fourier para que os parâmetros do diagrama de Nyquist do sistema sejam obtidos; já outro método exige a estimação dos parâmetros de um modelo ARX obtido a partir de sua função do sistema.

Nas subseções a seguir serão apresentados os cálculos utilizados para a modelagem do sistema.

#### 3.6.1 Método de Fourier

Para o tratamento dos dados pelo método de Fourier, deve-se, primeiramente, definir o circuito equivalente do sistema. O circuito adotado foi aquele apresentado na Figura 8.

O diagrama de Nyquist esperado para esse modelo pode ser observado na Figura 15.

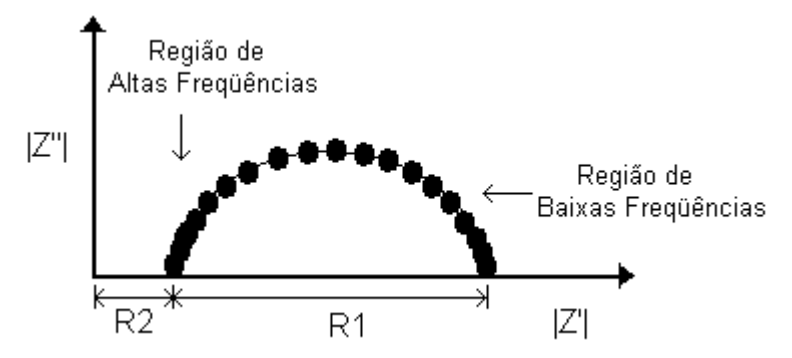

Figura 15 – Diagrama de Nyquist esperado para o circuito da Figura 8

O diagrama de Nyquist é obtido pelo seguinte procedimento: é feito o cálculo da transformada de Fourier para os sinais de tensão e de corrente, em seguida é possível calcular a impedância do sistema em função da freqüência pela seguinte relação:

$$
Z = \frac{V}{I} \tag{33}
$$

Em seguida as partes real e imaginária são plotadas em um gráfico como o da Figura 15. Nesta figura |Z''| representa o módulo da parte imaginária de Z e |Z'| é o módulo da parte real de Z.

Observando a Figura 15 percebe-se que a forma esperada do diagrama de Nyquist do circuito equivalente adotado é semelhante à semi-elípse apresentada na Figura 16.

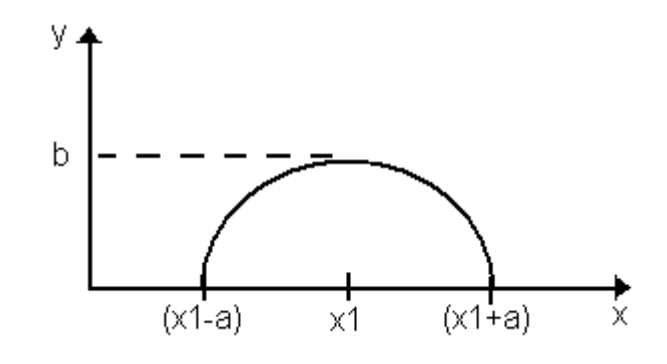

Figura 16 – Semi-elípse

O centro dessa semi-elípse está localizado em  $y =0$  e  $x = x1$ , deste modo sua equação é dada por (34):

$$
\frac{y^2}{b^2} + \frac{(x - x_1)^2}{a^2} = 1\tag{34}
$$

Assim,

$$
y^2 = -\frac{b^2}{a^2} \cdot x^2 + 2 \cdot \frac{b^2}{a^2} \cdot x \cdot 1 \cdot x - \frac{b^2}{a^2} x \cdot 1^2 + b^2 \tag{35}
$$

Ou,

$$
y^2 = A \cdot x^2 + B \cdot x + C \tag{36}
$$

Onde:

$$
A = -\frac{b^2}{a^2}
$$
  
\n
$$
B = 2 \cdot \frac{b^2}{a^2} . x1
$$
  
\n
$$
= -\frac{b^2}{a^2} x 1^2 + b^2
$$
\n(37)

A relação dada em (36) pode ser escrita no formato matricial da seguinte maneira:

 $\mathcal{C}$ 

$$
Y = X\widehat{\theta} \tag{38}
$$

Onde  $Y \in \mathrm{IR}^{Nx1}$ ,  $X \in \mathrm{IR}^{Nx3}$  e  $\widehat{\theta} \in \mathrm{IR}^{3x1}$ . Sendo que N é dado pelo comprimento de y. Ö é uma matriz contendo todos os valores de y elevados ao quadrado, ou seja:

$$
\mathbf{Y} = \begin{bmatrix} y_1^2 \\ y_2^2 \\ \vdots \\ y_N^2 \end{bmatrix}
$$
 (39)

A Matriz X é dada por:

$$
\mathbf{X} = \begin{bmatrix} x_1^2 & x_1 & 1 \\ x_2^2 & x_2 & 1 \\ \vdots & \vdots & \vdots \\ x_N^2 & x_N & 1 \end{bmatrix}
$$
 (40)

A Matriz  $\hat{\theta}$  é a matriz dos parâmetros a serem calculados e é dada por:

$$
\widehat{\boldsymbol{\theta}} = \begin{bmatrix} A \\ B \\ C \end{bmatrix} \tag{41}
$$

Os parâmetros  $\hat{\theta}$  podem ser determinados pelo método dos mínimos quadrados, ou seja, pela relação dada por (42):

$$
\widehat{\boldsymbol{\theta}} = [X^T X]^{-1} X^T Y \tag{42}
$$

Com os parâmetros A, B e C determinados, os parâmetros  $a, b$  e  $x1$  são determinados por meio do conjunto de equações dado em (43):

$$
\begin{cases}\n\frac{B}{A} = -2. x1 \Rightarrow x1 = -\frac{B}{2.A} \\
C - A. x1^2 = b^2 \Rightarrow b = \sqrt{C - A. x1^2} \\
A = -\frac{b^2}{a^2} \Rightarrow a = b \sqrt{-\frac{1}{A}}\n\end{cases}
$$
\n(43)

Após os valores de  $a, b$  e  $x1$  serem calculados é possível obter os valores de R1 e R2 pela comparação do gráfico da Figura 16 com o diagrama da Figura 15.

Sendo assim, encontra-se (44):

$$
\begin{cases}\nR1 = 2 \cdot a \\
R2 = x1 - a\n\end{cases} (44)
$$

Para o cálculo do valor de C1, é necessário o calculo da impedância do circuito da figura 4.2.1 em função da freqüência. Essa relação é dada por (45).

$$
Z(\omega) = \frac{R2. R1. C1. j\omega + R1 + R2}{R1. C1. j\omega + 1}
$$
 (45)

A parte real de  $Z(\omega)$  é dada por:

$$
Z'(\omega) = \frac{R2. (R1. C1)^2 \omega^2 + R1 + R2}{(R1. C1)^2 \omega^2 + 1}
$$
 (46)

E a parte imaginária de  $Z(\omega)$  é:

$$
Z''(\omega) = -\frac{R1^2 \cdot C1 \cdot \omega}{(R1 \cdot C1)^2 \omega^2 + 1} \tag{47}
$$

Como  $R1$ ,  $C1$  e  $\omega$  são grandezas positivas o módulo da parte imaginária é:

$$
|Z''(\omega)| = \frac{R1^2 C1 \omega}{(R1 C1)^2 \omega^2 + 1}
$$
\n(48)

Seja agora  $\omega_{x1}$  a freqüência em que a parte real de  $Z(\omega)$  seja igual a x1. Assim,

$$
x1 = \frac{R2. (R1. C1)^2 \omega_{x1}^2 + R1 + R2}{(R1. C1)^2 \omega_{x1}^2 + 1}
$$
\n(49)

Isolando-se C1 em (49) encontra-se (50).

$$
C1 = \frac{R1 + R2 - x1}{(R1. \omega_{x1})^2 (x1 - R2)}
$$
(50)

O método para encontrar  $\omega_{x1}$  é feito pelo programa verificando qual o índice de  $Z(\omega)$ que dá o valor de  $Z'(\omega)$  mais aproximado de  $x1$ , conhecendo-se esse índice é possível encontrar a freqüência correspondente. Deste modo é possível obter os valores de R1, R2 e C1 por meio do conjunto de equações (51).

$$
\begin{cases}\nR1 = 2 \cdot a \\
R2 = x1 - a \\
R1 + R2 - x1 \\
\hline\n(R1 \cdot w_{x1})^2 \cdot (x1 - R2)\n\end{cases} (51)
$$

#### 3.6.2 Modelo ARX

Para o tratamento de dados pelo modelo ARX o modelo elétrico apresentado na Figura 8 é novamente utilizado

A impedância de entrada desse é dada por:

$$
Z(s) = \frac{R_1 R_2 C_1 s + R_1 + R_2}{R_1 C_1 s + 1}
$$
\n(52)

Deste modo, a função de transferência do sistema tendo a tensão  $V_i$  (s) como entrada e a corrente  $I(s)$  é dada por:

$$
H(s) = \frac{I(s)}{V_i(s)} = \frac{R_1 C_1 s + 1}{R_1 R_2 C_1 s + R_1 + R_2}
$$
\n(53)

O modelo ARX é um modelo discreto, sendo assim a função de transferência dada por (53) deve ser discretizada. Para isso, será utilizada a Aproximação implícita de Euler dada em (54).

$$
s \leftarrow \frac{1 - z^{-1}}{T_s} \tag{54}
$$

Assim, encontra-se a seguinte função de transferência discretizada:

$$
H(z) = \frac{R_1 C_1 + T_s - R_1 C_1 z^{-1}}{[R_1 R_2 C_1 + (R_1 + R_2) T_s] - R_1 R_2 C_1 z^{-1}}
$$
(55)

A partir de (55) obtêm-se a equação de diferenças dada em (56).

 $[R_1R_2C_1 + (R_1 + R_2)T_s]i(k) - R_1R_2C_1i(k-1) = (R_1C_1 + T_s)v_i(k) - R_1C_1v_i(k-1)$ (56)

Que pode ser reescrita como:

$$
i(k) = a_1 i(k-1) + b_1 v_i(k) + b_2 v_i(k-1)
$$
\n(57)

Onde:

$$
\begin{cases}\na_1 = \frac{R_1 R_2 C_1}{R_1 R_2 C_1 + (R_1 + R_2) T_s} \\
b_1 = \frac{R_1 C_1 + T_s}{R_1 R_2 C_1 + (R_1 + R_2) T_s} \\
b_2 = \frac{-R_1 C_1}{R_1 R_2 C_1 + (R_1 + R_2) T_s}\n\end{cases} \tag{58}
$$

Do conjunto de equações dado por (58) é possível demonstrar que:

$$
\begin{cases}\nR_2 = -\frac{a_1}{b_2} \\
R_1C_1 = \frac{-T_s b_2}{b_1 + b_2} \\
R_1 = -\frac{R_1 C_1 (1 + R_2 b_2) + R_2 T_s b_2}{T_s b_2} \\
C_1 = \frac{R_1 C_1}{R_1}\n\end{cases} (59)
$$

Deste modo, foi demonstrado que se os parâmetros  $a_1$ ,  $b_1$  e  $b_2$  do modelo ARX forem determinados os parâmetros do modelo elétrico equivalente  $R_1$ ,  $R_2$  e  $C_1$  poderão também ser determinados.

A Determinação dos parâmetros  $a_1$ ,  $b_1$  e  $b_2$  será feita utilizando-se a técnica da "Estimação de Parâmetros de Modelos ARX usando Mínimos Quadrados"

O estimador de mínimos quadrados para sistemas discretos é dado por (60).

$$
\widehat{\boldsymbol{\theta}}_{MQ} = [\boldsymbol{\psi}^T \boldsymbol{\psi}]^{-1} \boldsymbol{\psi}^T \boldsymbol{i} \tag{60}
$$

Onde  $\mathbf{i} \in \text{IR}^{\text{n} \times 1}$ ,  $\mathbf{\psi} \in \text{IR}^{\text{n} \times 3}$  e  $\widehat{\theta} \in \text{IR}^{3 \times 1}$ . Sendo que n é dado pelo número de amostras presentes em i.

A matriz  $\psi$  é a matriz de variáveis regressoras dada por (61).

$$
\boldsymbol{\psi} = \begin{bmatrix} i(k_1 - 1) & v(k_1) & v(k_1 - 1) \\ i(k_2 - 1) & v(k_2) & v(k_2 - 1) \\ \vdots & \vdots & \vdots \\ i(k_n - 1) & v(k_n) & v(k_n - 1) \end{bmatrix}
$$
(61)

Sendo que  $i(k)$  representa o valor da amostra k do sinal de corrente e  $v(k)$ , o valor da amostra  $k$  do sinal de tensão.

A matriz  $\boldsymbol{i}$  é dada por:

$$
\mathbf{i} = \begin{bmatrix} i(k_1) \\ i(k_2) \\ \vdots \\ i(k_n) \end{bmatrix}
$$
 (62)

E a matriz  $\widehat{\boldsymbol{\theta}}$  é dada por:

$$
\widehat{\boldsymbol{\theta}} = \begin{bmatrix} a_1 \\ b_1 \\ b_2 \end{bmatrix} \tag{63}
$$

Deste modo ficam determinados os parâmetros  $a_1$ ,  $b_1$  e  $b_2$ .

#### 3.6.2 Software Desenvolvido para o Tratamento dos Dados

Para o Tratamento dos Dados foi desenvolvido um software que permite ao usuário determinar os parâmetros  $R_1$ ,  $R_2$  e  $C_1$  a partir de um banco de dados previamente coletado. Na Figura 17 está apresentada a interface gráfica do sistema de tratamento dos dados desenvolvida.

Durante o desenvolvimento deste programa, buscou-se criar uma interface gráfica amigável e de fácil entendimento. A seguir será feita uma breve descrição a respeito da mesma.

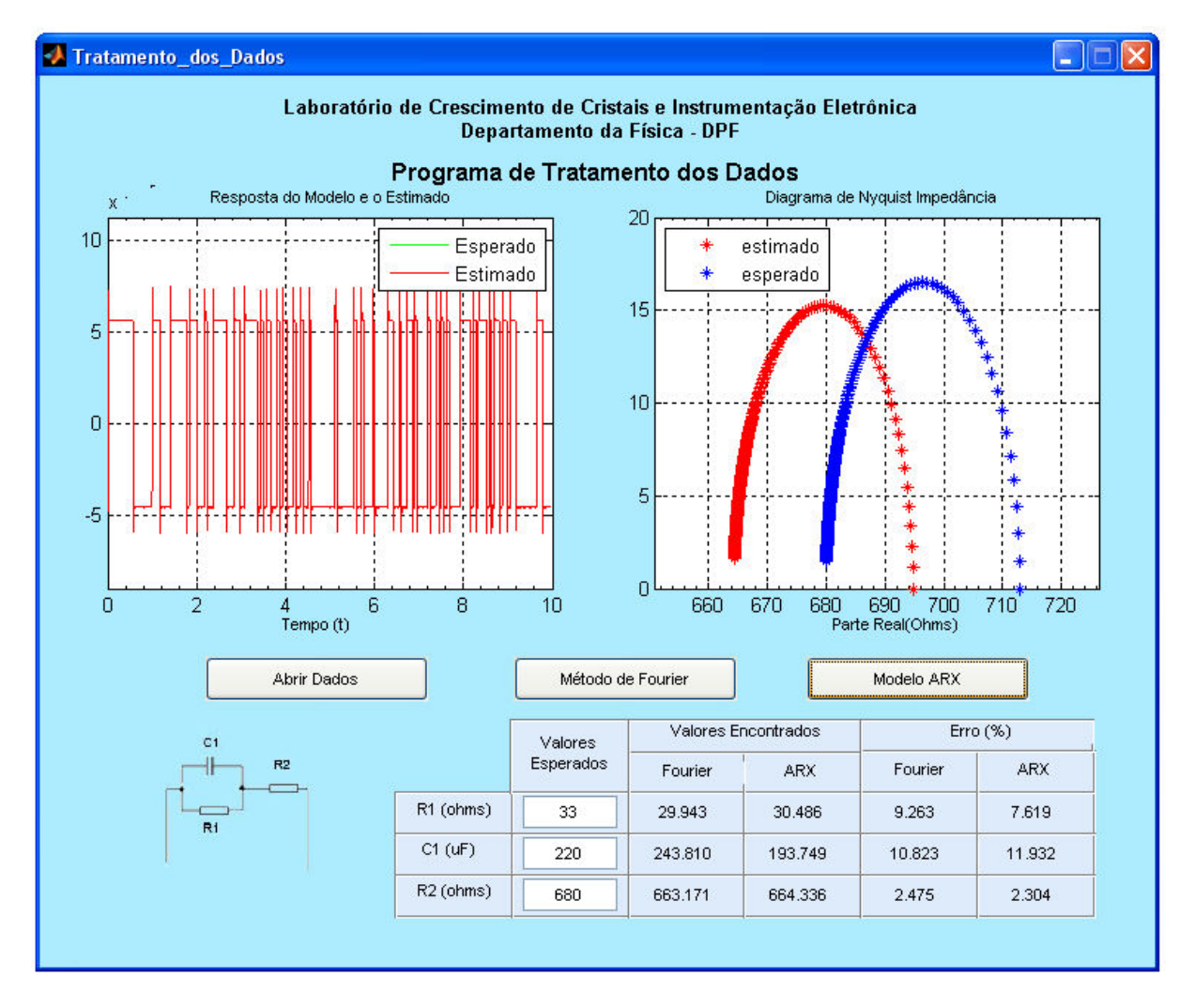

Figura 17 - Software desenvolvido para Tratamento dos Dados

Primeiramente deve ser escolhido um banco de dados. Isto pode ser feito clicando-se no botão "Abrir Dados". Após os dados serem carregados o usuário poderá escolher o método a ser utilizado para a determinação dos parâmetros: "Método de Fourier" ou "Modelo ARX". Os valores encontrados são apresentados em uma tabela e caso o usuário tenha informado os valores esperados o erro percentual é calculado.

## 4 Resultados e Discussões

Os Bancos de Dados Coletados que serão apresentados aqui são resultantes de três configurações diferentes para os valores de  $R_1$ ,  $R_2$  e  $C_1$  na Figura 8. A Tabela 3 apresenta as configurações utilizadas.

| Banco de Dados $R1(\Omega)$ $Cl(\mu)$ $R2(\Omega)$ |       |                     |        |
|----------------------------------------------------|-------|---------------------|--------|
|                                                    | 98,50 | 48,30 1007,00       |        |
| $\mathcal{D}$                                      |       | 33,20 215,30 674,30 |        |
| 3                                                  | 56,70 | 99,50               | 461,20 |

Tabela 3 – Propriedades dos Bancos de Dados

## 4.1 Resultados Encontrados pelo Método de Fourier

Serão apresentados nessa seção os resultados encontrados pelo Método de Fourier para os três bancos de dados.

### 4.1.1 Banco de Dados 1

Para o banco de dados 1, onde os valores esperados de  $R_1$ ,  $R_2$  e  $C_1$  são 98,50 $\Omega$ ,  $1,007k\Omega$  e 48,30µF respectivamente, o diagrama de Nyquist encontrado está apresentado na Figura 18.

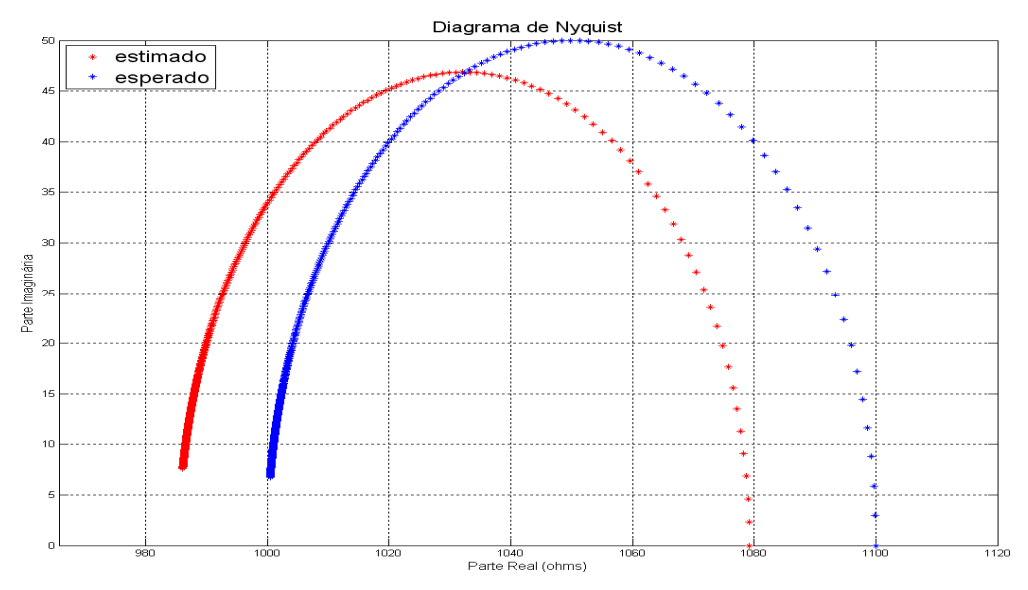

Figura 18 – Diagrama de Nyquist: Método de Fourier, Banco de Dados 1

Pela observação desse diagrama é possível notar que os valores estimados de  $R_1, R_2$ ficaram próximos dos valores esperados. Na Tabela 4 pode-se analisar melhor a variação entre os resultados esperados e estimados.

| Parâmetro              |        | Valor Estimado Valor Esperado Erro (%) |       |
|------------------------|--------|----------------------------------------|-------|
| $R_1(\Omega)$          | 93,70  | 98,50                                  | 4,87  |
| $C_1(\mu F)$           | 41,93  | 48,30                                  | 13,19 |
| $\mathsf{R}_2(\Omega)$ | 985,48 | 1007,00                                | 2,14  |

Tabela 4 – Valores Encontrados pelo Método de Fourier para o Banco de Dados 1

Pode-se observar que para esse banco de dados a maior variação entre valores estimados e esperados foi na estimação do valor do capacitor C1. O valor estimado de  $R_2$  foi o que apresentou menor erro em relação ao valor esperado.

### 4.1.2 Banco de Dados 2

Para o banco de dados 2, os valores esperados de  $R_1$ ,  $R_2$  e  $C_1$  são 33,20 $\Omega$ , 674,30 $\Omega$  e 215,30µF respectivamente. O diagrama de Nyquist estimado e medido está disposto na Figura 19

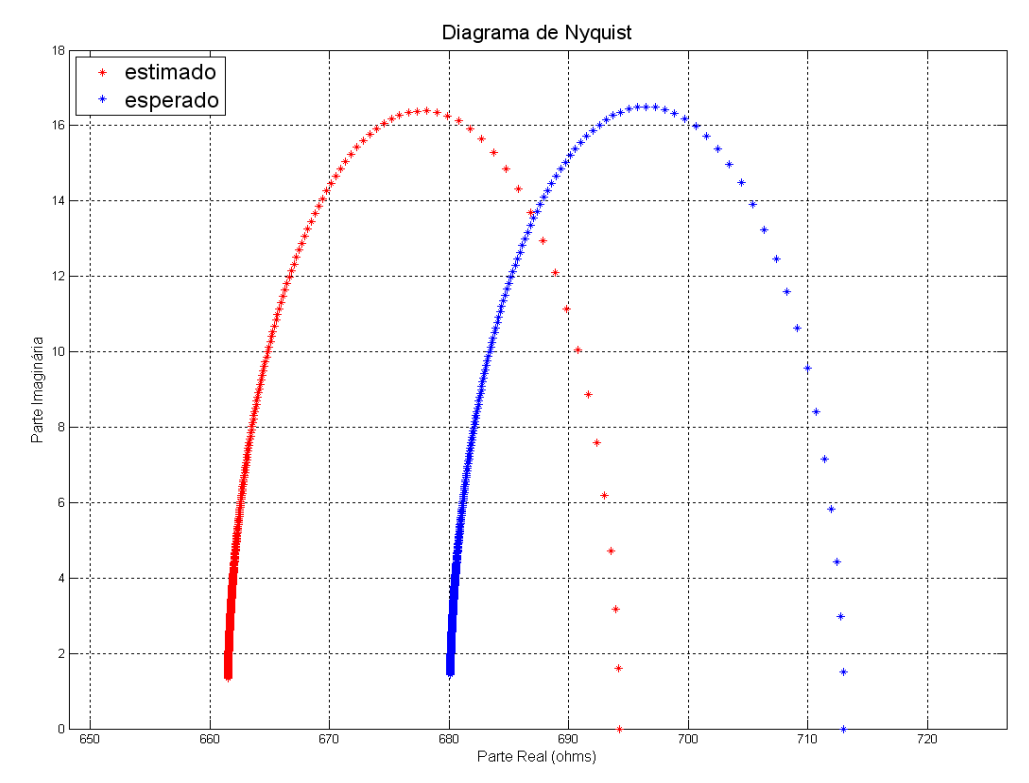

Figura 19 – Diagrama de Nyquist: Método de Fourier, Banco de Dados 2

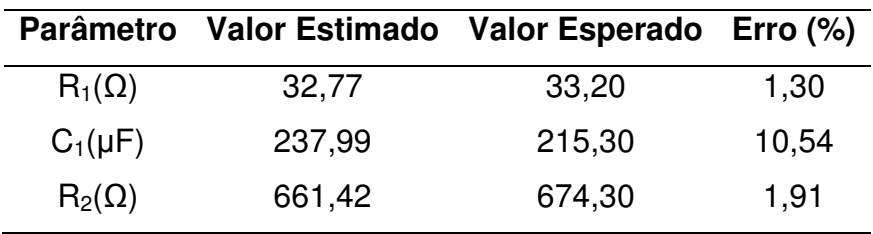

Na Tabela 5 é possível avaliar os valores encontrados.

Tabela 5 – Valores Encontrados pelo Método de Fourier para o Banco de Dados 2

Para esse banco de dados o menor erro foi no valor estimado de  $R_1$ , e, novamente, o maior erro foi no valor estimado do capacitor  $C_1$ .

### 4.1.3 Banco de Dados 3

O Diagrama de Nyquist obtido para o banco de dados 3 pelo Método de Fourier está disposto na Figura 20.

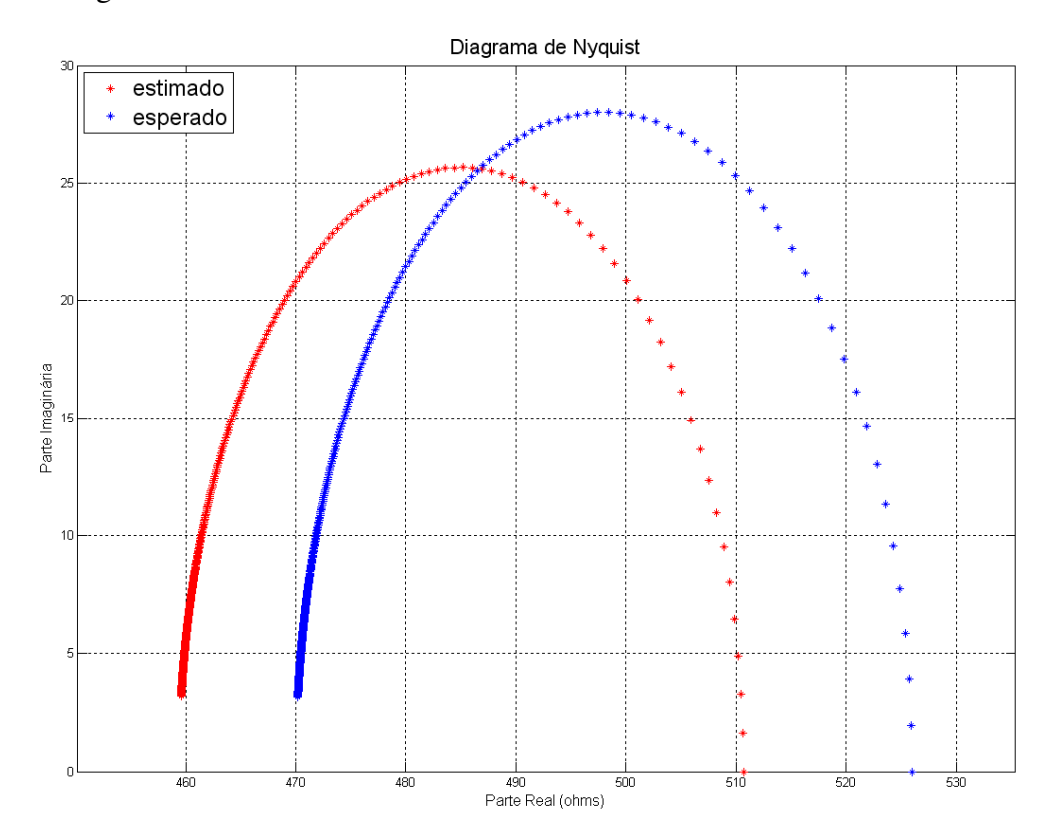

Figura 20 – Diagrama de Nyquist: Método de Fourier, Banco de Dados 3

Na Tabela 6 é possível observar as variações entre resultados estimados e esperados para o banco de dados 3.

|                        |        | Parâmetro Valor Estimado Valor Esperado Erro (%) |      |
|------------------------|--------|--------------------------------------------------|------|
| $R_1(\Omega)$          | 51,32  | 56,70                                            | 9.49 |
| $C_1(\mu F)$           | 99,39  | 99,50                                            | 0,11 |
| $\mathsf{R}_2(\Omega)$ | 459,38 | 461,20                                           | 0,39 |

Tabela 6 – Valores Encontrados pelo Método de Fourier para o Banco de Dados 3

Para esse banco de dados, ao contrario dos dois primeiros, o valor estimado de  $C_1$ apresentou o menor erro, o valor estimado de  $R_1$  foi o que apresentou o maior erro.

## 4.2 Resultados Encontrados pelo Modelo ARX

Nessa seção serão apresentados os resultados encontrados pelo modelo ARX para os 3 bancos de dados

### 4.2.1 Banco de Dados 1

O diagrama de Nyquist encontrado pelo modelo ARX para o banco de dados 1 está apresentado na Figura 21.

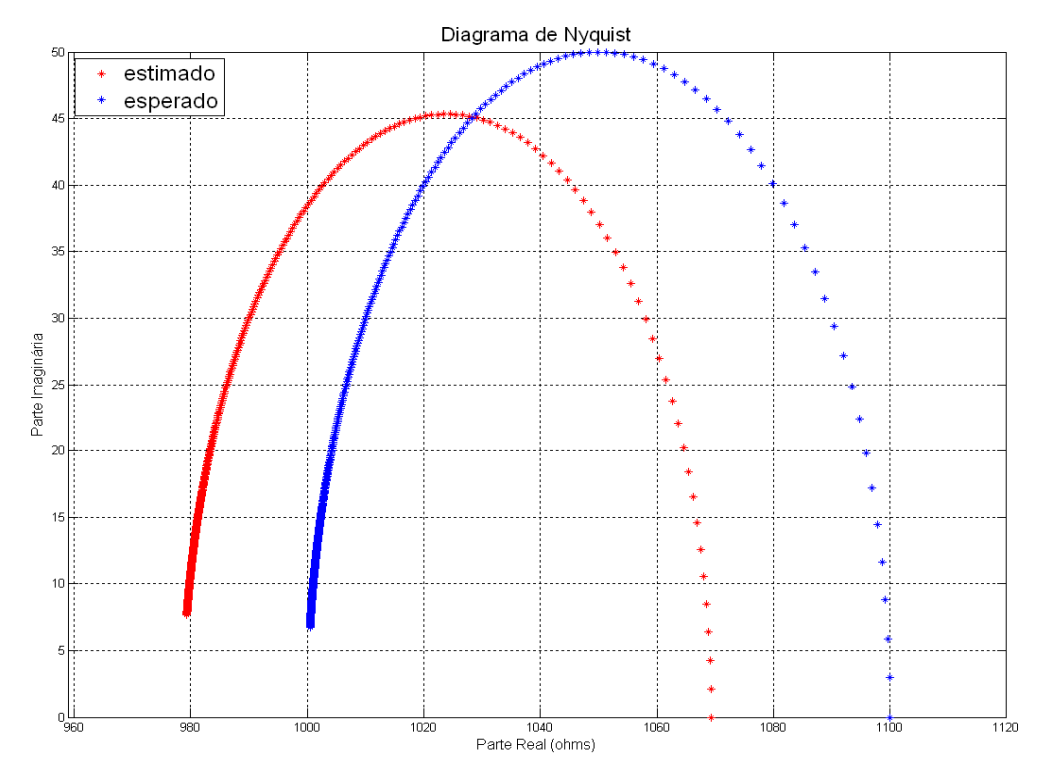

Figura 21 – Diagrama de Nyquist: Modelo ARX, Banco de Dados 1

Na Tabela 7 encontram-se os valores esperados e estimados para este banco de dados bem como os respectivos erros percentuais.

| <b>Parâmetro</b>       | Valor Estimado Valor Esperado |         | Erro (%) |
|------------------------|-------------------------------|---------|----------|
| $R_1(\Omega)$          | 90,66                         | 98,50   | 7,96     |
| $C_1(\mu F)$           | 41,35                         | 48,30   | 14,39    |
| $\mathsf{R}_2(\Omega)$ | 978,66                        | 1007,00 | 2,81     |

Tabela 7 – Valores Encontrados pelo Modelo ARX para o Banco de Dados 1

De maneira similar aos resultados encontrados pelo método de Fourier para o banco de dados 1, o valor estimado de  $R_2$  obteve o menor erro percentual e  $C_1$  o maior. Mas pelo modelo ARX o erro foi maior do que o encontrado pelo método de Fourier.

### 4.2.2 Banco de Dados 2

O diagrama de Nyquist estimado e medido para o banco de dados 2 está disposto na Figura 22.

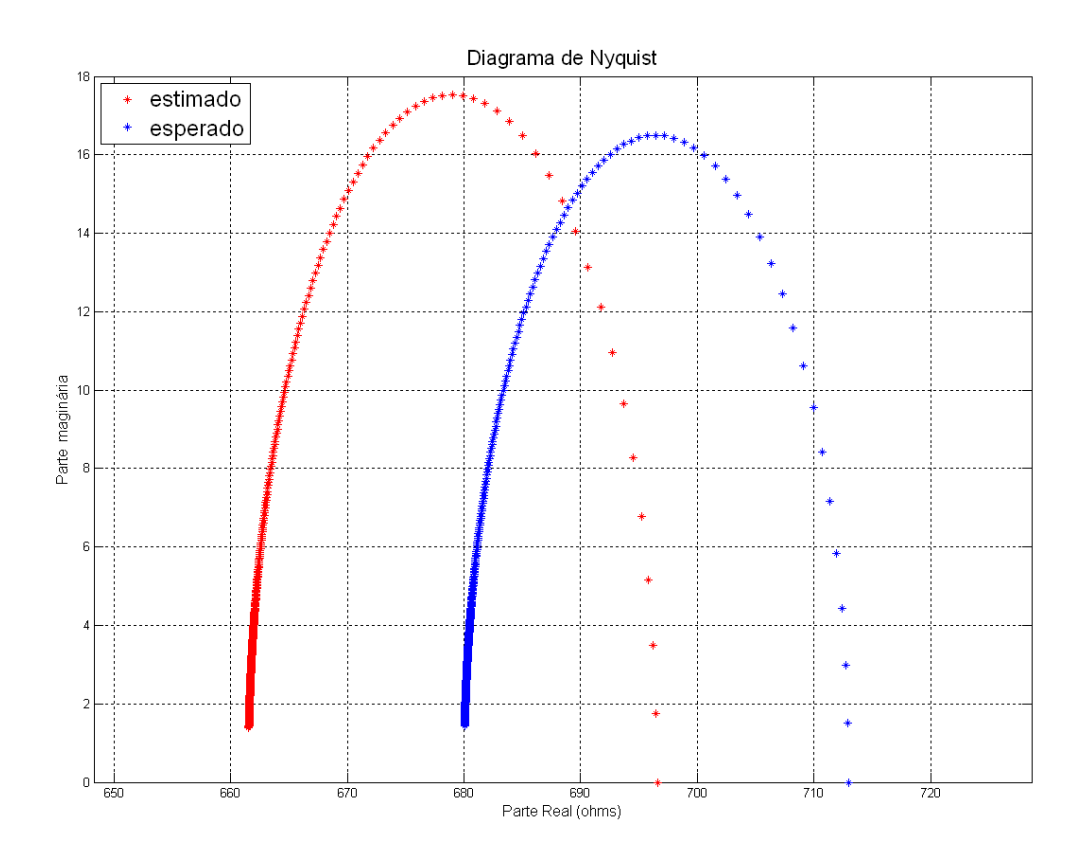

Figura 22 – Diagrama de Nyquist: Modelo ARX, Banco de Dados 2

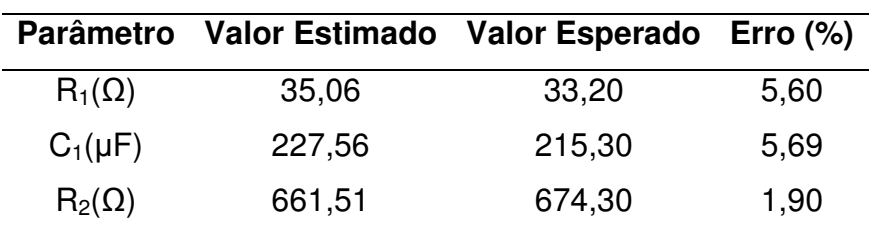

Na Tabela 8 encontram-se os valores esperados e estimados para este banco de dados.

Tabela 8 – Valores Encontrados pelo Modelo ARX para o Banco de Dados 2

Para esse banco de dados o modelo ARX conseguiu um erro menor que o método de Fourier para o capacitor  $C_1$ . O erro do valor estimado de  $R_2$  foi aproximadamente o mesmo que o obtido pelo método anterior.

### 4.2.3 Banco de Dados 3

O diagrama de Nyquist estimado e medido para o banco de dados 3 está disposto na Figura 23.

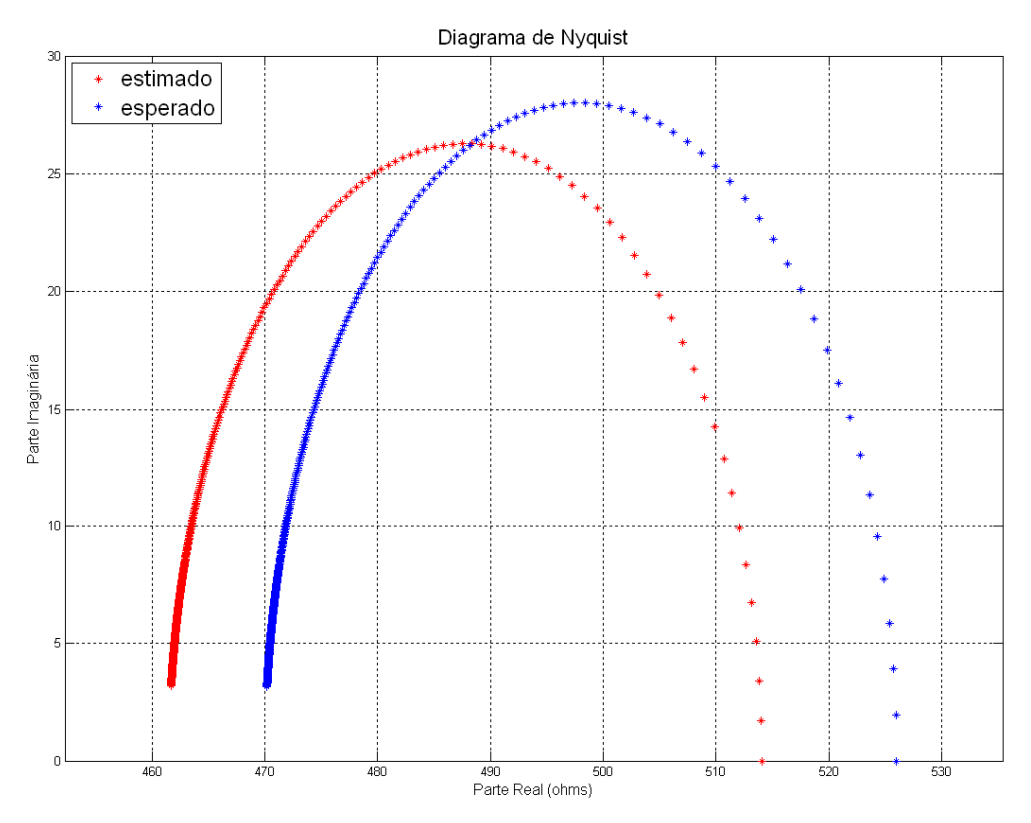

Figura 23 – Diagrama de Nyquist: : Modelo ARX, Banco de Dados 3

Na Tabela 9 encontram-se os valores esperados e estimados para este banco de dados.

|                        |        | Parâmetro Valor Estimado Valor Esperado Erro (%) |      |
|------------------------|--------|--------------------------------------------------|------|
| $R_1(\Omega)$          | 52,54  | 56,70                                            | 7,34 |
| $C_1(\mu F)$           | 98,83  | 99,50                                            | 0,67 |
| $\mathsf{R}_2(\Omega)$ | 461,49 | 461,20                                           | 0,06 |

Tabela 9 – Valores Encontrados pelo Modelo ARX para o Banco de Dados 3

Assim como nos resultados encontrados pelo método de Fourier para o banco de dados 3 o erro do valor estimado do capacitor  $C_1$  apresentou o menor erro seguido pelo valor estimado de  $R_2$ .

## 4.3 Comparação com o Autolab/PGSTAT128N

O Autolab/PGSTAT128N é um aparelho utilizado para medidas de impedância por meio de um módulo FRA (Frequence Response Analizer). Neste equipamento, o sistema é excitado a partir de várias senóides com freqüências distintas. Antes do início dos testes é possível escolher quais freqüências serão utilizadas e após todos os dados serem obtidos é possível ainda escolher um modelo elétrico do sistema para que seus parâmetros sejam calculados. Para testarmos o equipamento desenvolvido nesta pesquisa, os resultados encontrados foram comparados com os valores de saída do PGSTAT128N.

A Figura 24 apresenta os dados de saída do PGSTAT128N para a parte real e imaginária da impedância do sistema.

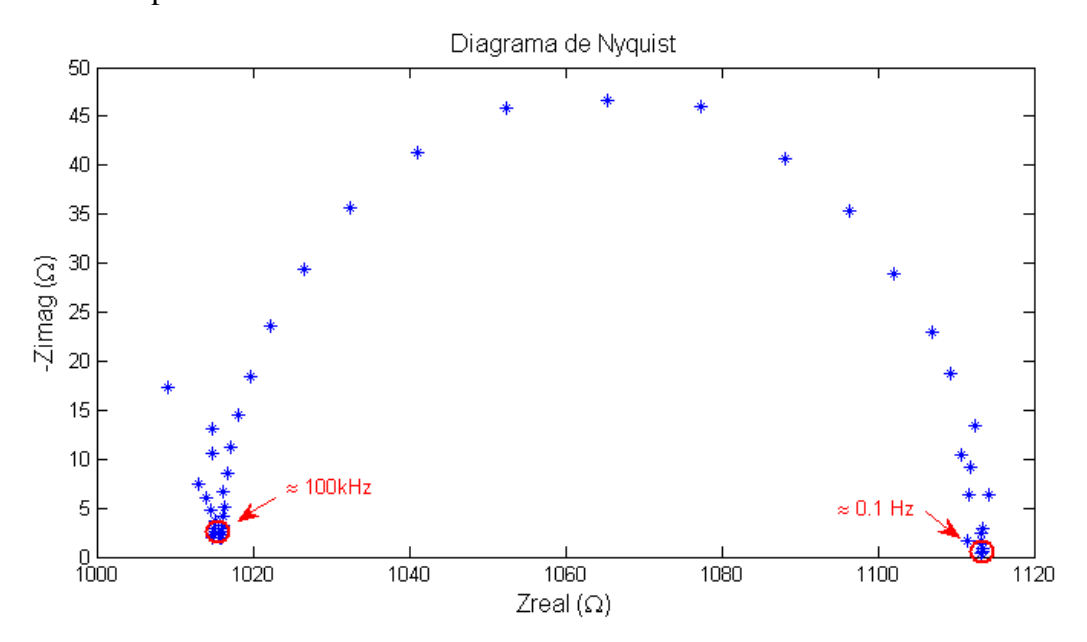

Figura 24 – Diagrama de Nyquis: Dados de Teste

Este banco de dados corresponde ao circuito equivalente apresentado na Figura 8 com os valores nominais de  $R_1$ ,  $R_2$  e  $C_1$  iguais a 98,50 $\Omega$ , 1,007k $\Omega$  e 48,30 $\mu$ F respectivamente.

É possível perceber que o sinal de excitação apresenta uma componente de freqüência máxima de aproximadamente 100 kHz o que é possível graças a uma taxa de amostragem de 1MHz. A presença de ruídos pode também ser notada.

A Tabela 10 mostra os valores encontrados pelo PGSTAT128N e pelo equipamento desenvolvido neste trabalho (*Equip. Trabalho*) utilizando o método de Fourier (Tabela 4).

| <b>Parâmetro</b>       | Equip. Trab. | PGSTAT128N | <b>Valor Esperado</b> |
|------------------------|--------------|------------|-----------------------|
| $R_1(\Omega)$          | 93,70        | 98,61      | 98,50                 |
| $C_1(\mu F)$           | 41,93        | 48,13      | 48,30                 |
| $\mathsf{R}_2(\Omega)$ | 985,48       | 1012,21    | 1007,00               |

Tabela 10 – Comparação 1

Para um teste do desempenho do programa de tratamento de dados desenvolvido, os dados provenientes do PGSTAT128N foram utilizados como entradas do programa. A Tabela 11 mostra os resultados encontrados utilizando o método de Fourier.

| <b>Parâmetro</b>       | Equip. Trab. | PGSTAT128N | <b>Valor Esperado</b> |
|------------------------|--------------|------------|-----------------------|
| $R_1(\Omega)$          | 98,73        | 98,61      | 98,50                 |
| $C_1(\mu F)$           | 48,67        | 48,13      | 48,30                 |
| $\mathsf{R}_2(\Omega)$ | 1014,60      | 1012,21    | 1007,00               |

Tabela 11 – Comparação 2

Pela análise da Tabela 11 é possível observar que o desempenho do software de tratamento dos dados obteve um bom desempenho durante os testes, deste modo, a diferença de desempenho entre os equipamentos observada na Tabela 10 pode ser atribuída ao sinal de excitação utilizado nesse trabalho e, principalmente, ao sistema de aquisição de dados que possui uma baixa freqüência de amostragem (3kHz) comparada com a do PGSTAT128N (1MHz). Essa baixa freqüência de amostragem impede que as componentes mais elevadas do sinal de excitação sejam percebidas devido à necessidade dos filtros anti-aliasing antes dos conversores.

De um modo geral os resultados encontrados nesta comparação são motivadores e dão uma boa direção no que diz respeito à continuidade do projeto. É importante observar que o

equipamento desenvolvido apresentou um bom desempenho quando comparado ao equipamento comercial Autolab/PGSTAT128N.

## 5 CONCLUSÕES

Por motivos explicados anteriormente o sinal que excita o sistema é da ordem de alguns mV, o que torna o sistema mais sensível ao ruído. Ainda assim os resultados encontrados utilizando as duas técnicas estão dentro de uma faixa de erro tolerável. Deste modo podemos afirmar que é possível fazer as medidas propostas utilizando tanto o Método de Fourier quanto o Modelo ARX.

Um fato importante a ser avaliado é que durante a aquisição dos dados vários testes foram feitos com sinais PRBS com tempo entre bits diferentes e para cada configuração do circuito, ou seja, para cada conjunto de valores de  $R_1$ ,  $R_2$  e  $C_1$  esperados houve um sinal PRBS que obteve um erro menor. Esse fato é explicado analisando-se (31) apresentada na seção 2.7, já que valores diferentes de  $R_1$ ,  $R_2$  e  $C_1$  acarretam valores diferentes para a menor constante de tempo  $(\tau_{min})$  do sistema. Portando, deve-se ter um bom dimensionamento do sinal PRBS para obter bons resultados. Uma característica favorável do gerador de sinal desenvolvido é que mudanças nos parâmetros do sinal de excitação podem ser feitas rapidamente sem alterar a sua estrutura física. Deste modo, a criação de uma interface gráfica na qual os parâmetros do sinal de excitação possam ser escolhidos antes da aplicação do método é de grande importância.

Uma das grandes vantagens de se usar um sinal PRBS é devido à sua ampla faixa de freqüências com potência espectral capaz de excitar o sistema de interesse, mas para que essa vantagem seja melhor aproveitada a taxa de amostragem do sistema de aquisição de dados deve ser aumentada para que a freqüência de corte dos filtros anti-aliasing possa ser aumentada também. Uma maior taxa de amostragem pode ser obtida caso os dados sejam previamente gravados em um cartão de memória antes de serem enviados ao computador. Isso além de trazer os benefícios de uma elevada taxa de amostragem traria uma maior portabilidade ao sistema, pois eliminaria a necessidade de um microcomputador durante a aquisição dos dados.

A aplicação do método a outros modelos de sistemas pode ser feita seguindo-se os passos apresentados na seção 3.6 e, após algumas modificações no programa de tratamento de dados, é possível possibilitar que o usuário escolha um modelo equivalente do sistema a ser estimado. Essa alteração traria mais flexibilidade ao equipamento.

## Referências Bibliográficas

- 1. FERNANDES, T. C. D. C. Desenvolvimento de software e hardware para medidas de impedância. Monografia de final de curso, Departamento de Engenharia Elétrica, Universidade Federal de Viçosa, Viçosa, 2009.
- 2. BARSOUKOV, E.; MACDONALD, J. R. Impedance Spectroscopy: Theory, Experiment and Applications. 2ª. ed. New York: John Wiley & Sons, 2005.
- 3. A.M.P.F., F.; C.M.A., F.; J.C., C. Aplicação de Espectroscopia de Impedância Eletreoquímica na Avaliação da Interação Embalagem Metálica Estanhada e Polpa de Cupuaçu. 17º CBECIMat - Congresso Brasileiro de Engenharia e Ciência dos Materiais, Foz do Iguaçu, PR, 2006.
- 4. NEVES, C. E. B. Estimativa da Composição Corporal por Espectroscopia de Impedância Bio-Elétrica em Indivíduos com Sobrepeso e Obesidade. TESE SUBMETIDA AO CORPO DOCENTE DA COORDENAÇÃO DOS PROGRAMAS DE PÓS-GRADUAÇÃO DE ENGENHARIA DA UNIVERSIDADE FEDERAL DO RIO DE JANEIRO, Rio de Janeiro, RJ, abril 2006.
- 5. HAYKIN, S.; VAN VEEN, B. Sinais e Sistemas. São Paulo: ARTMED EDITORA S.A., 1999.
- 6. SOUZA, D. J. D.; LAVINIA, N. C.; SOUSA, D. R. D. Desbravando o microcontrolador PIC18: Recursos avançados. 1ª. ed. São Paulo: Érica, 2010.
- 7. AGUIRRE, L. A. Introdução à Identificação de Sistemas: Técnicas Lineares e Não Lineares Aplicadas a Sistemas Reais. 3ª. ed. Belo Horizonte, MG: UFMG, 2007.
- 8. FERNANDES, T. D. C.; CARVALHO, A. T. G. Desenvolvimento de um Analisador de Espectro de Impedância. XVIII Congresso Brasileiro de Automática, Bonito, MT, 2010.
- 9. JÚNIOR, A. P. Amplificadores Operacionais e Filtros Ativos: Teoria, Projetos, aplicações e Laboratório. São Paulo: McGraw-Hill, 1988.